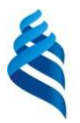

### МИНИСТЕРСТВО НАУКИ И ВЫСШЕГО ОБРАЗОВАНИЯ РОССИЙСКОЙ ФЕДЕРАЦИИ

Федеральное государственное автономное образовательное учреждение

высшего образования

**«Дальневосточный федеральный университет»**

(ДВФУ)

### **ШКОЛА БИОМЕДИЦИНЫ**

«СОГЛАСОВАНО»

Руководитель ОП

П.Ф. Кику

«01» сентября 2018 г

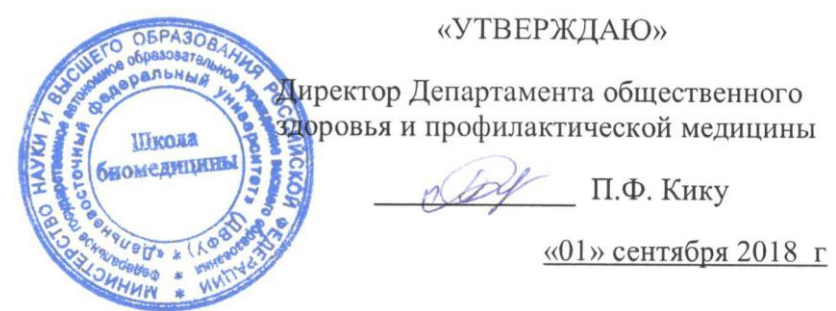

### **РАБОЧАЯ ПРОГРАММА УЧЕБНОЙ ДИСЦИПЛИНЫ Информационные технологии в здравоохранении**

Направление подготовки 32.04.01 «Общественное здравоохранение» Образовательная программа «Организация и управление медицинской и фармацевтической деятельностью» Форма подготовки очная

курс 1 семестр 1 лекции не предусмотрены практические занятия 36 час. в том числе с использованием МАО лек.0 час./ прак. 10 час. всего часов аудиторной нагрузки 36 час. в том числе с использованием МАО 10 час самостоятельная работа 72 час. в том числе на подготовку к экзамену 45 час. курсовая работа / курсовой проект не предусмотрены экзамен 1 семестр

Рабочая программа дисциплины составлена в соответствии с требованиями образовательного стандарта высшего образования, самостоятельно установленного ДВФУ по направлению 32.04.01 Общественное здравоохранение, утвержденный приказом ректора ДВФУ №12-13-1282 от 07.07.2015г.

Рабочая программа учебной дисциплины обсуждена на заседании Департамента общественного здоровья и профилактической медицины, протокол № 1 от «01»сентября 2018г.

Директор Департамента: д.м.н., к.т.н., профессор Кику П.Ф.

Составители: доцент, к.м.н. Багрянцев В.Н. и доцент, к.т.н. Никифоров Н.Ф.

#### **I. Рабочая программа пересмотрена на заседании Департамента**:

Протокол от « $\_\_\_$  »  $\_\_\_\_\_\_$  20 г. №  $\_\_\_\_\_\_$ Директор \_\_\_\_\_\_\_\_\_\_\_\_\_\_\_\_\_\_\_\_\_\_\_ Кику П.Ф. \_\_\_\_\_\_ (подпись) (и.о. фамилия)

#### **II. Рабочая программа пересмотрена на заседании Департамента:**

Протокол от «\_\_\_\_\_» \_\_\_\_\_\_\_\_\_\_\_\_\_\_\_\_\_ 20 г. № \_\_\_\_\_\_

Директор \_\_\_\_\_\_\_\_\_\_\_\_\_\_\_\_\_\_\_\_\_\_\_ Кику П.Ф..

(подпись) (и.о. фамилия)

#### **АННОТАЦИЯ**

Курс «Информационные технологии в здравоохранении» разработан для студентов 1 курса магистратуры по направлению 32.04.01 «Общественное здравоохранение».

Дисциплина входит в базовую часть профессиональноого цикла (индекс Б1.Б.06).

Трудоемкость дисциплины составляет 108 часов, из которых практические занятия- 36 часов, самостоятельная работа – 27 часов, подготовка к экзамену – 45 часов, реализуется в 1 семестре. Форма контроля по дисциплине – экзамен.

Преподавание курса связано с другими дисциплинами программы: «Системный анализ и управление в здравоохранении», «Экономика здравоохранения», «Биостатистика и анализ медицинской информации».

Планы практических занятий определяют круг важных проблем, теоретическое понимание которых важно для их практического решения. Практические занятия предназначены для самостоятельной проработки магистрами ключевых проблем на основе активного привлечения как классической, так и современной литературы.

Контрольные вопросы позволяют определить степень соответствия знаний имеющимся требованиям. Использование контрольных вопросов и тестов облегчает усвоение теории, позволяет воспринимать учебную дисциплину как конкретную, практическую, рациональную науку, дает возможность эффективнее использовать время на занятиях.

Список рекомендуемой литературы содержит как перечень учебников, так и ряд монографических изданий, которые могут быть использованы при подготовке к занятиям или тестированию, в работе над темами теоретических сообщений.

Итоговой формой контроля знаний магистров, в соответствии с Учебным планом, является экзамен. В соответствующем разделе учебно-

методического комплекса приводится перечень вопросов, которые могут быть использованы для его проведения.

**Цель** дисциплины: знакомство студента с современными информационными технологиями

#### **Задачи дисциплины:**

 Ознакомиться с базовыми понятиями об информации и информационных технологиях;

 изучить предмет и основные способы организации информационных технологий, автоматизированных информационных технологий;

 ознакомить с эволюцией и перспективами развития информационных технологий, их роли в технологизации социального пространства;

 изучить закономерности протекания информационных процессов в искусственных системах (в том числе в системах управления), критерии оценки информационных технологий;

 освоить организацию сетевых информационных технологий на основе современных коммуникационных средств;

 изучить интеграцию разных видов и классов информационных технологий в реализации информационных процессов.

В результате изучения дисциплины обучающиеся должны:

#### **Знать:**

– специфику информационных процессов в медицине, вопросов организации медицинской информации, ее формирования, накопления и обработки;

– принципы, методы, классификацию и свойства информационных технологий;

– понятие систем обеспечения (технической, методической, программной, экономической и т.д.) информационных технологий, конфигурирования персонального компьютера.

### **Уметь:**

- применять информационые технологии.

### **Владеть:**

- инструментарием информационных технологий при решении профессиональных задач.

В результате изучения данной дисциплины у студентов формируются **следующие общекультурные и общепрофессиональные компетенции (элементы компетенций):**

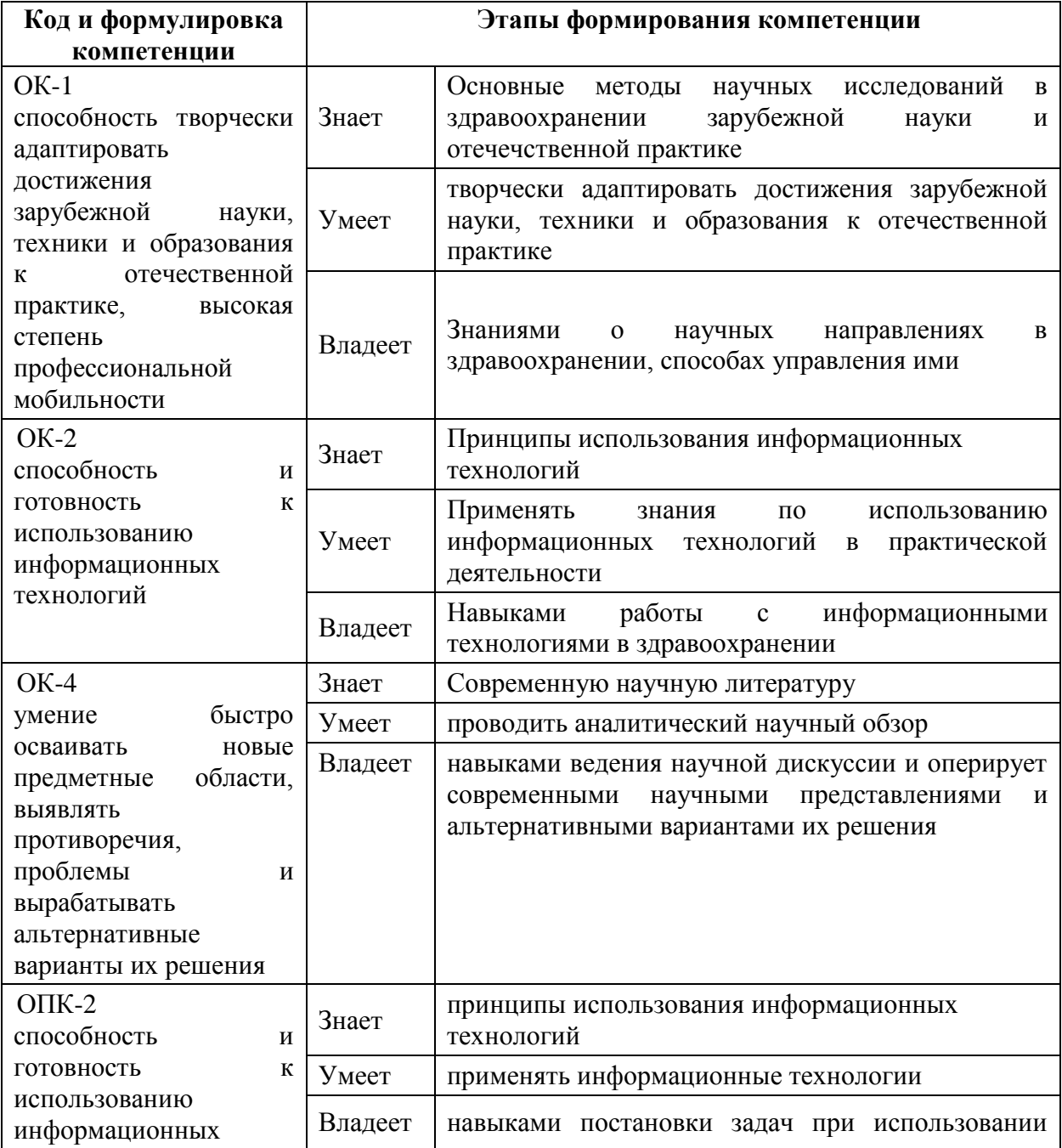

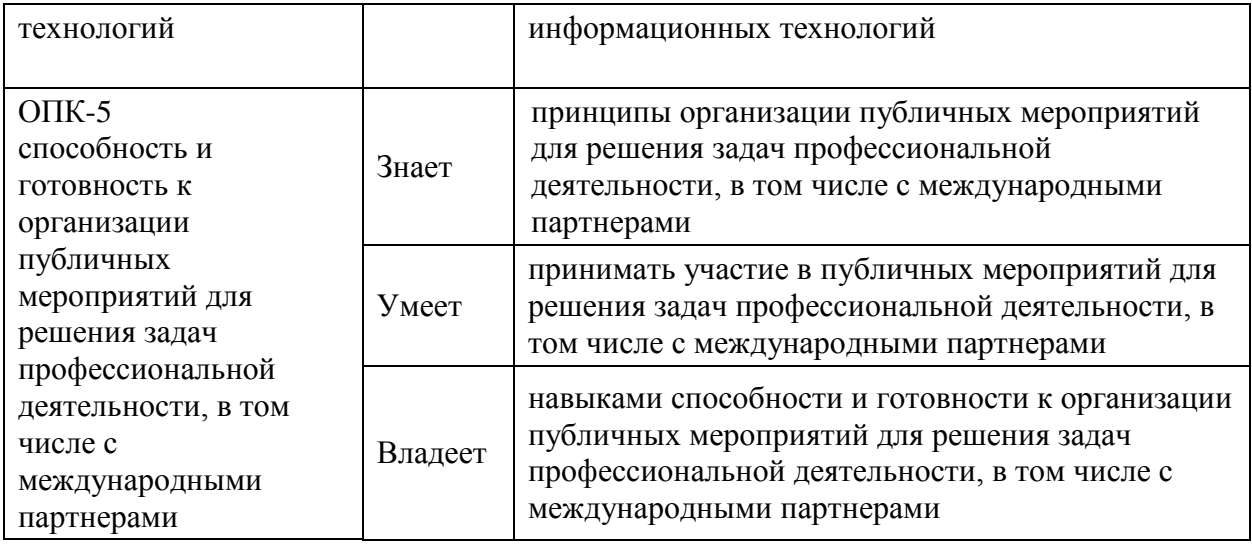

Для формирования вышеуказанных компетенций в рамках дисциплины «Информационные технологии в здравоохранении» применяются следующие методы активного/ интерактивного обучения: практические занятия – диспут, круглый стол (подготовка и обсуждение рефератов)*.*

# **I. СТРУКТУРА И СОДЕРЖАНИЕ ТЕОРЕТИЧЕСКОЙ ЧАСТИ КУРСА (не предусмотрено)**

# **II. СТРУКТУРА И СОДЕРЖАНИЕ ПРАКТИЧЕСКОЙ ЧАСТИ КУРСА**

### **Практические занятия**

### (**18 часов**, **в том числе с использованием МАО – 10 часов).**

### **Занятие 1. Формулы и функции. Диаграммы и графики (2 час.)**

**Цель занятия:** научиться применять формулы, использовать функции СРЗНАЧ, МИН, МАКС, ЕСЛИ, РАНГ; выучить различные способы вызова функций; научиться строить графики и диаграммы, используя табличные данные.

**Занятие 2. Компьютерные вирусы и антивирусные программы (2 час.)**

**Цель занятия:** изучить классификацию вирусов, способы их распространения, способы борьбы с ними; изучить классификацию и назначение антивирусных программ.

# **Занятие 3. Работа с Microsoft Office Excel 2007. Работа с листами книги (2 час.)**

**Цель занятия:** Проверка уровня сформированности основных навыков работы с электронными таблицами. Знакомство с общими сведениями об управлении листами рабочей книги, удалении, переименовании листов. Формулы, имеющие ссылки на ячейки другого листа рабочей книги. Мастер диаграмм. Выделение ячеек таблицы, не являющихся соседними.

# **Занятие 4. Microsoft Excel 2007. Форматы ячеек, функции, работа с блоками (2 час.)**

**Цель занятия:** Создание документов Microsoft Excel. Функции. Работа с блоками.

### **Занятие 5. Создание web-сайтов (2 час.)**

**Цель занятия:** Создание студентом своего сайта на бесплатном хостинге.

# **Занятие 6. Microsoft Office Word 2007. Работа с таблицами и изображениями (2 час.)**

**Цель занятия**: сделать рекламное объявление для вывешивания на досках объявлений. Научиться работать с таблицами и изображениями в Word

**Занятие 7. Microsoft Office Word 2010. Дополнительные функции (3 час.)**

**Цель занятия**: Научиться работать с многоуровневыми списками, формулами, колонтитулами, фигурами и объектами SmartArt.

## **Занятие 8. Microsoft Office Word 2007. Слияние документов (3 час.) Цель занятия:**

1. Настройка основного документа.

- 2. Подключение документа к источнику данных.
- 3. Уточнение списка получателей или элементов.
- 4. Добавление в документ текстовых заполнителей (полей слияния).
- 5. Предварительный просмотр и завершение слияния.

# **III. УЧЕБНО-МЕТОДИЧЕСКОЕ ОБЕСПЕЧЕНИЕ САМОСТОЯТЕЛЬНОЙ РАБОТЫ ОБУЧАЮЩИХСЯ**

Учебно-методическое обеспечение самостоятельной работы обучающихся по дисциплине представлено в Приложении 1 и включает в себя:

- план-график выполнения самостоятельной работы по дисциплине, в том числе примерные нормы времени на выполнение по каждому заданию;

- характеристика заданий для самостоятельной работы студентов и методические рекомендации по их выполнению;

- требования к представлению и оформлению результатов самостоятельной работы;

- критерии оценки выполнения самостоятельной работы.

| $N_2$          | Контролируемые                                                      | Коды<br>$\mathbf{M}$<br>этапы<br>формирования<br>компетенций |                           | Оценочные средства - наименование                                                                                                    |                                 |
|----------------|---------------------------------------------------------------------|--------------------------------------------------------------|---------------------------|----------------------------------------------------------------------------------------------------|---------------------------------|
| $\Pi$<br>$\Pi$ | модули/ разделы /<br>темы дисциплины                                |                                                              |                           | текущий контроль                                                                                                    | промежуточ<br>ная<br>аттестация |
| $\mathbf{1}$   | Формулы<br>И<br>функции.<br>Диаграммы<br>$\mathbf{M}$<br>графики    | $OK-1$<br>$OK-2$<br>$OK-4$<br>$OIIK-2$<br>$OIIK-5$           | Знает<br>Умеет<br>Владеет | Собеседование<br>УО-1, реферат ПР-4<br>$T$ есты $\Pi$ P-1, эссе<br>$\Pi P-3$ ,<br>ситуационные кейс-задачи<br>ПР-11, презентация<br>Работа в малых группах,<br>доклады УО-3 | Экзамен<br>Вопросы 1-2          |
| $\overline{2}$ | Компьютерные<br>вирусы<br>$\mathbf{M}$<br>антивирусные<br>программы | $OK-1$<br>$OK-2$<br>$OK-4$<br>$OIIK-2$<br>$OIIK-5$           | Знает<br>Умеет<br>Владеет | Собеседование<br>УО-1, реферат ПР-4<br>Тесты ПР-1, эссе<br>$\Pi P-3$ ,<br>ситуационные кейс-задачи<br>ПР-11, презентация<br>Работа в<br>малых группах,                      | Экзамен<br>Вопросы 3-4          |

**IV. КОНТРОЛЬ ДОСТИЖЕНИЯ ЦЕЛЕЙ КУРСА** 

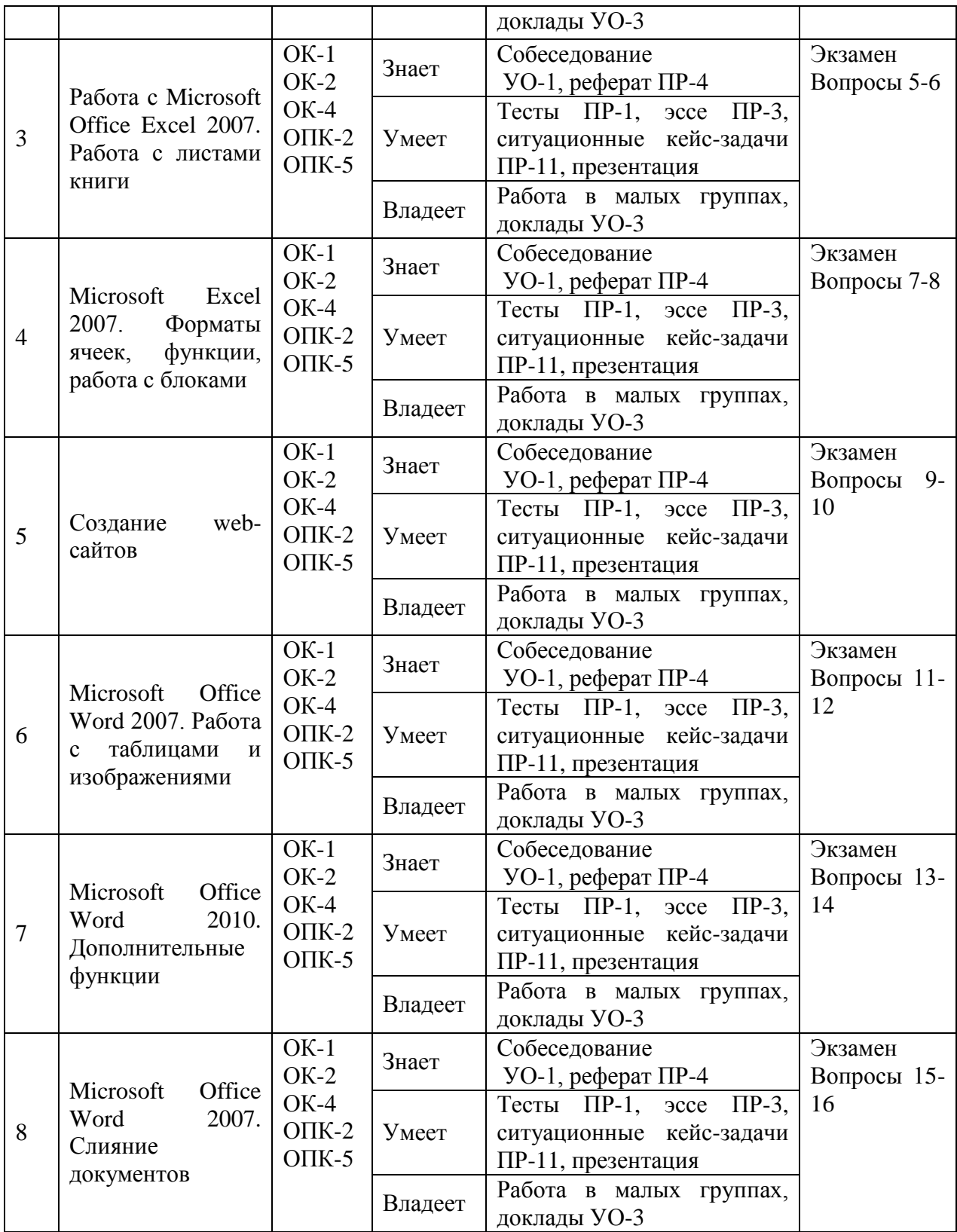

Контрольные и методические материалы, а также критерии и показатели необходимые для оценки знаний, умений, навыков и характеризующие этапы формирования компетенций в процессе освоения образовательной программы представлены в Приложении 2.

# **V. СПИСОК УЧЕБНОй ЛИТЕРАТУРЫ И ИНФОРМАЦИОННО-МЕТОДИЧЕСКОЕ ОБЕСПЕЧЕНИЕ ДИСЦИПЛИНЫ**

**Основная литература**

1. Парфенова Е.В. Информационные технологии [Электронный ресурс] : лабораторный практикум / Е.В. Парфенова. — Электрон. текстовые данные. — М. : Издательский Дом МИСиС, 2018. — 56 c. — 2227-8397. — Режим доступа:<http://www.iprbookshop.ru/78565.html>

2. Журавлева Т.Ю. Информационные технологии [Электронный ресурс] : учебное пособие / Т.Ю. Журавлева. — Электрон. текстовые данные. — Саратов: Вузовское образование, 2018. — 72 c. — 978-5-4487-0218-1. — Режим доступа:<http://www.iprbookshop.ru/74552.html>

3. Говорова С.В. Информационные технологии [Электронный ресурс] : лабораторный практикум / С.В. Говорова, М.А. Лапина. — Электрон. текстовые данные. — Ставрополь: Северо-Кавказский федеральный университет, 2016. — 168 c. — 2227-8397. — Режим доступа: http://www.iprbookshop.ru/66066.html

4. Информационные технологии [Электронный ресурс] : учебное пособие / Д.Н. Афоничев [и др.]. — Электрон. текстовые данные. — Воронеж: Воронежский Государственный Аграрный Университет им. Императора Петра Первого, 2016. — 268 c. — 2227-8397. — Режим доступа: <http://www.iprbookshop.ru/72674.html>

5. Шандриков А.С. Информационные технологии [Электронный ресурс] : учебное пособие / А.С. Шандриков. — Электрон. текстовые данные. — Минск: Республиканский институт профессионального образования (РИПО), 2015. — 444 c. — 978-985-503-530-6. — Режим доступа: <http://www.iprbookshop.ru/67636.html>

6. Информационные технологии в менеджменте: Учебное пособие / В.И. Карпузова, Э.Н. Скрипченко, К.В. Чернышева, Н.В. Карпузова. - 2-e изд., доп. - М.: Вузовский учебник: НИЦ ИНФРА-М, 2014. - 301 с.: 60x90 1/16. (п) ISBN 978-5-9558-0315-9 - Режим доступа: <http://znanium.com/catalog/product/410374>

### **Дополнительная литература**

1.Базовые и прикладные информационные технологии: Учебник / Гвоздева В. А. - М.: ИД ФОРУМ, НИЦ ИНФРА-М, 2016. - 384 с.

[http://lib.dvfu.ru:8080/lib/item?id=Znanium:Znanium-](http://lib.dvfu.ru:8080/lib/item?id=Znanium:Znanium-504788&theme=FEFU)

[504788&theme=FEFU](http://lib.dvfu.ru:8080/lib/item?id=Znanium:Znanium-504788&theme=FEFU)

2. Кобринский Б.А., Зарубина Т.В. Медицинская информатика. – Академия, 2013. – 192 с.

<http://lib.dvfu.ru:8080/lib/item?id=chamo:731738&theme=FEFU>

3.Информационные технологии : учеб. пособие / Г.Н. Исаев. - 2-е изд., стер. - М.: Издательство "Омега-Л", 2013. - 464 с. Режим доступа: <http://www.studentlibrary.ru/book/ISBN9785370023996.html>

4.Березин С.Я. Основы кибернетики и управление в биологических и медицинских системах. – ТНТ, 2012. – 244 с.

<http://lib.dvfu.ru:8080/lib/item?id=chamo:667105&theme=FEFU>

5.Киреева Г.И., Курушин В.Д., Мосягин А.Б., Нечаев Д.Ю., Чекмарев Ю.В.Основы информационных технологий: учеб. пособие. - М.: ДМК Пресс. - 272 с. Режим доступа:

<http://www.studentlibrary.ru/book/ISBN9785940744580.html>

6.Макарова Н.В. Информатика: учебник – М.: Финансы и статистика.-

2010. – 768 с. Режим доступа:

<http://www.studentlibrary.ru/book/ISBN9785279022020.html>

### **Перечень ресурсов информационно-телекоммуникационной сети «Интернет», необходимых для освоения дисциплины**

1.База данных патентов и поиск патентов <http://www.freepatent.ru/>

2. Интернет портал по здравоохранению http://bio[x.ru/g](http://bio-x.ru/)o.mail.ru/search?rf=e.mail.ru&fm=1&us=15&usln=3&usstr=здравоохранен ие&usqid=7d41348ea69338f3&hasnavig=1&sbmt=1509229987234&q=здравоох ранение

3.Сайт научные исследования [https://infopedia.su/4x3e87.html;](https://infopedia.su/4x3e87.html) https://dic.academic.ru/dic.nsf/ruwiki/663252

4.Электронная библиотека СГАУ - [http://library.sgau.ru](http://library.sgau.ru/)

5.НЭБ - [http://elibrary.ru](http://elibrary.ru/)

6[.http://edu.znate.ru/docs/3997/index-94535-6.html](http://edu.znate.ru/docs/3997/index-94535-6.html)

7. Студенческая библиотека http://www.studmedlib.ru

### **Перечень информационных технологий и программного обеспечения**

– Microsoft Office Professional Plus 2010;

– офисный пакет, включающий программное обеспечение для работы с различными типами документов (текстами, электронными таблицами, базами данных и др.);

 7Zip 9.20 - свободный файловый архиватор с высокой степенью сжатия данных;

 ABBYY FineReader 11 - программа для оптического распознавания символов;

 Adobe Acrobat XI Pro – пакет программ для создания и просмотра электронных публикаций в формате PDF;

 ESET Endpoint Security - комплексная защита рабочих станций на базе ОС Windows. Поддержка виртуализации + новые технологии;

 WinDjView 2.0.2 - программа для распознавания и просмотра файлов с одноименным форматом DJV и DjVu.

Использование видеоматериалов сайтов [https://infopedia.su/4x3e87.html;](https://infopedia.su/4x3e87.html) <https://dic.academic.ru/dic.nsf/ruwiki/663252>

### **VI. МЕТОДИЧЕСКИЕ УКАЗАНИЯ ПО ОСВОЕНИЮ ДИСЦИПЛИНЫ**

Теоретическая часть дисциплины «Информационные технологии в здравоохранении» раскрывается на практических занятиях, где преподавателем даются основные понятия дисциплины.

Последовательность изложения материала на практических занятиях, направлена на формирование у студентов ориентировочной основы для последующего усвоения материала при самостоятельной работе.

Практические занятия курса проводятся по всем разделам учебной программы. Практические работы направлены на формирование у студентов навыков самостоятельной исследовательской работы. В ходе практических занятий магистр выполняет комплекс заданий, позволяющий закрепить лекционный материал по изучаемой теме.

Активному закреплению теоретических знаний способствует обсуждение проблемных аспектов дисциплины в форме семинара и занятий с применением методов активного обучения. При этом происходит развитие навыков самостоятельной исследовательской деятельности в процессе работы с научной литературой, периодическими изданиями, формирование умения аргументированно отстаивать свою точку зрения, слушать других, отвечать на вопросы, вести дискуссию.

**Практические занятия** акцентированы на наиболее принципиальных и проблемных вопросах и призваны стимулировать выработку собственной позиции по данным темам.

В работе со студентами используются разнообразные средства, формы и методы обучения (информационно-развивающие, проблемно-поисковые): метод научной дискуссии, конференция или круглый стол, анализ конкретных учебных ситуаций (case study).

#### **Конференция или круглый стол**

При использовании данного метода можно приглашать различных специалистов, занимающихся изучением рассматриваемой проблемы или работающих по изучаемой студентами теме. Это могут быть ученые, экономисты, деятели искусства, представители общественных организаций, государственных органов и т. п.

Перед такой встречей преподаватель предлагает студентам выдвинуть интересующую их по данной теме проблему и сформулировать вопросы для их обсуждения. Если студенты затрудняются, то преподаватель может предложить ряд проблем и вместе со студентами выбрать более интересную для них. Выбранные вопросы передаются приглашенному специалисту «круглого стола» для подготовки к выступлению и ответам. Одновременно на «круглый стол» могут быть приглашены несколько специалистов, занимающихся исследованием данной проблемы. Чтобы заседание «круглого стола» проходило активно и заинтересованно, необходимо настроить слушателей на обмен мнениями и поддерживать атмосферу свободного обсуждения.

При применении всех этих форм занятий студенты получают реальную практику формулирования своей точки зрения, осмысления системы аргументации, т. е. превращения информации в знание, а знаний в убеждения и взгляды.

Коллективная форма взаимодействия и общения учит студентов формулировать мысли на профессиональном языке, владеть устной речью, слушать, слышать и понимать других, корректно и аргументировано вести спор. Совместная работа требует не только индивидуальной ответственности и самостоятельности, но и самоорганизации работы коллектива, требовательности, взаимной ответственности и дисциплины. На таких семинарах формируются предметные и социальные качества профессионала, достигаются цели обучения и воспитания личности будущего специалиста.

Особенности коллективной мыслительной деятельности в том, что в ней существует жесткая зависимость деятельности конкретного студента от сокурсника; она помогает решить психологические проблемы коллектива; происходит «передача» действия от одного участника другому; развиваются навыки самоуправления.

Имеются различные формы организации и проведения данного вида занятий, такие **как пресс-конференция.**

На предшествующем занятии преподаватель дает задание студентам индивидуально ответить на вопросы практического занятия и коллективно обсудить варианты решения одной и той же ситуации, что существенно углубляет опыт обучаемых. Сталкиваясь с конкретной ситуацией, обучаемый должен определить: есть ли в ней проблема, в чем она состоит, определить свое отношение к ситуации. Вместе с тем каждый студент должен путем вживания в роль конкретных исторических деятелей проанализировать причины, ход и результаты проводимых мероприятий. Практическое занятие начинается со вступительного слова преподавателя, в котором озвучивается проблемы для обсуждения. По мере обсуждения каждый из студентов имеет возможность ознакомиться с вариантами решения, послушать и взвесить множество их оценок, дополнений, изменений, вступить в диалог и дискуссию.

По мере обсуждения вопросов практического занятия развиваются аналитические способности обучающих, способствуют правильному использованию имеющейся в их распоряжении информации, вырабатывать самостоятельность и инициативность в решениях.

На завершающем этапе занятия, преподаватель корректируя выводы по выступлениям учащихся, делает общие выводы по каждому практическому заданию и общий результат по всему занятию.

#### **Метод научной дискуссии**

Академическая группа подразделяется на две подгруппы - генераторов и критиков идей. Выделяют еще три человека - эксперты-аналитики.

Практическое занятие реализуется в четыре этапа:

Первый – подготовительный (осуществляется за 1-2 недели до практического занятия). Преподаватель проводит инструктаж о цели, содержании, характере, правилах участия в игре. Подготовка студентов включает:

- определение цели занятия, конкретизацию учебной задачи;

- планирование общего хода занятия, определение времени каждого этапа занятия;

- разработку критериев для оценки поступивших предложений и идей, что позволит целенаправленно и содержательно проанализировать и обобщить итоги занятия.

Категорически запрещаются взаимные критические замечания и оценки, они мешают возникновению новых идей. Следует воздерживаться от действий, жестов, которые могут быть неверно истолкованы другими участниками сессии. Как бы ни была фантастична или невероятна идея, выдвинутая кем-либо из участников сессии, она должна быть встречена с одобрением. Чем больше выдвинуто предложений, тем больше вероятность появления новой и ценной идеи.

Второй – занятие начинается с того, что генераторы идей быстро и четко характеризуют правителя, ситуацию в стране и высказывают все предложения по решению названной проблемы;

Третий - критики идей «атакуют» - отбирают наиболее ценные, прогрессивные из них, анализируют, оценивают, критикуют и включают в список актуальных предположений, обеспечивающих решение проблемы;

Четвертый - эксперты анализируют и оценивают деятельность обеих подгрупп, значимость выдвинутых идей.

Цель преподавателя — организация коллективной мыслительной деятельности по поиску нетрадиционных путей решения задач, при обсуждении спорных вопросов, гипотез, проблемных или конфликтных ситуаций.

При написании рефератов рекомендуется самостоятельно найти литературу к нему. В реферате раскрывается содержание исследуемой проблемы. Работа над рефератом помогает углубить понимание отдельных вопросов курса, формировать и отстаивать свою точку зрения, приобретать и совершенствовать навыки самостоятельной творческой работы, вести активную познавательную работу.

Для проведения текущего контроля и промежуточной аттестации проводится собеседование и опрос.

# **VII. МАТЕРИАЛЬНО-ТЕХНИЧЕСКОЕ ОБЕСПЕЧЕНИЕ ДИСЦИПЛИНЫ**

Образовательный процесс по дисциплине проводится в лекционных, компьютерных классах корпуса Школы Биомедицины кампуса ДВФУ, оснащенных компьютерами и мультимедийными системами, с подключением к общекорпоративной сети ДВФУ и Internet, симуляционный Центр школы Биомедицины ДВФУ.

Материально-техническое обеспечение реализации дисциплины включает в себя аудитории для проведения лекций и практических занятий, оборудованных мультимедийным обеспечением и соответствующие санитарным и противоположным правилам и нормам.

В целях обеспечения специальных условий обучения инвалидов и лиц с ограниченными возможностями здоровья в ДВФУ все здания оборудованы пандусами, лифтами, подъемниками, специализированными местами,

оснащенными туалетными комнатами, табличками информационнонавигационной поддержки.

### Практические занятия:

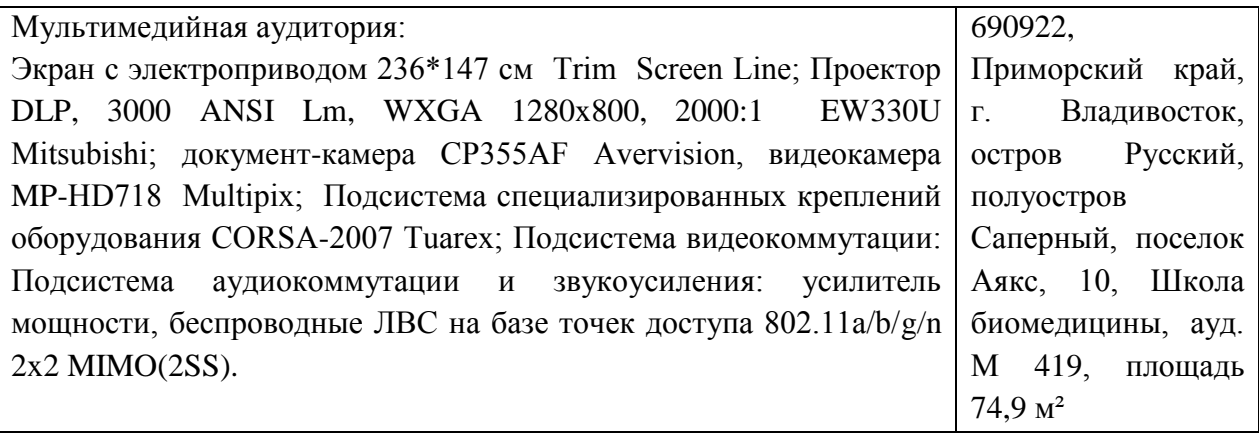

Самостоятельная подготовка студентов к практическим занятиям

осуществляется в компьютерных классах, оборудованных выходом в интернет

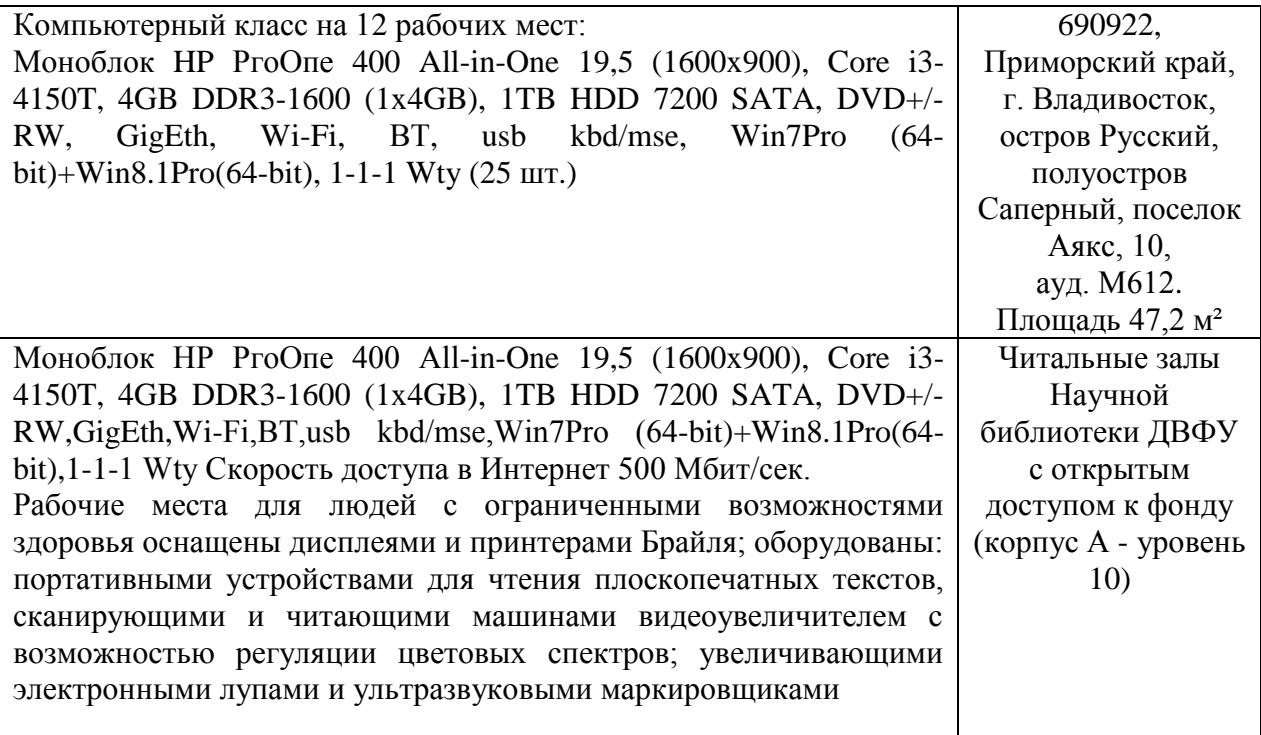

Приложение 1

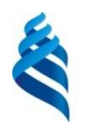

## МИНИСТЕРСТВО НАУКИ И ВЫСШЕГО ОБРАЗОВАНИЯ РОССИЙСКОЙ ФЕДЕРАЦИИ

Федеральное государственное автономное образовательное учреждение высшего образования **«Дальневосточный федеральный университет»** (ДВФУ)

**ШКОЛА БИОМЕДИЦИНЫ ДВФУ**

### **МАТЕРИАЛЫ ДЛЯ ОРГАНИЗАЦИИ САМОСТОЯТЕЛЬНОЙ РАБОТЫ СТУДЕНТОВ**

по дисциплине «**Информационные технологии в здравоохранении»**

Направление подготовки 32.04.01 «Общественное здравоохранение»

Образовательная программа «Организация и управление медицинской и фармацевтической деятельностью»

Форма подготовки очная

Владивосток

| $N_2$<br>$\Pi/\Pi$ | Дата/сроки<br>выполнения | Вид<br>самостоятельной<br>работы | Примерные нормы<br>времени на<br>выполнение | Форма контроля |
|--------------------|--------------------------|----------------------------------|---------------------------------------------|----------------|
|                    | 1-6-я неделя             | Подготовка<br>рефератов          | 13 часов                                    | Защита         |
| $\overline{2}$     | 7-12-я неделя            | Подготовка<br>презентации        | 14 часов                                    | Защита         |
| 3                  | 13-18 неделя             | Подготовка к<br>экзамену         | 45 часов                                    | Экзамен        |

**План-график выполнения самостоятельной работы по дисциплине**

Самостоятельная работа студентов состоит из подготовки к практическим занятиям, работы над рекомендованной литературой, написания докладов по теме семинарского занятия, подготовки презентаций, рефератов.

Преподаватель предлагает каждому студенту индивидуальные и дифференцированные задания. Некоторые из них могут осуществляться в группе (например, подготовка доклада и презентации по одной теме могут делать несколько студентов с разделением своих обязанностей – один готовит научно-теоретическую часть, а второй проводит анализ практики).

#### **Рекомендации по самостоятельной работе студентов**

Цель самостоятельной работы студента – осмысленно и самостоятельно работать сначала с учебным материалом, затем с научной информацией, заложить основы самоорганизации и самовоспитания с тем, чтобы привить умение в дальнейшем непрерывно повышать свою профессиональную квалификацию.

Процесс организации самостоятельной работы студентов включает в себя следующие этапы:

 подготовительный (определение целей, составление программы, подготовка методического обеспечения);

 основной (реализация программы, использование приемов поиска информации, усвоения, переработки, применения, передачи знаний, фиксирование результатов, самоорганизация процесса работы);

 заключительный (оценка значимости и анализ результатов, их систематизация, оценка эффективности программы и приемов работы, выводы о направлениях оптимизации труда).

В процессе самостоятельной работы студент приобретает навыки самоорганизации, самоконтроля, самоуправления, саморефлексии и становится активным самостоятельным субъектом учебной деятельности. Самостоятельная работа студентов должна оказывать важное влияние на формирование личности будущего специалиста, она планируется студентом самостоятельно. Каждый студент самостоятельно определяет режим своей работы и меру труда, затрачиваемого на овладение учебным содержанием по каждой дисциплине. Он выполняет внеаудиторную работу по личному индивидуальному плану, в зависимости от его подготовки, времени и других условий.

#### **Методические рекомендации по самостоятельной работе студентов**

По мере освоения материала по тематике дисциплины предусмотрено выполнение самостоятельной работы студентов по сбору и обработки литературного материала для расширения области знаний по изучаемой дисциплине. Для изучения и полного освоения программного материала по дисциплине используется учебная, справочная и другая литература, рекомендуемая настоящей программой, а также профильные периодические издания.

При самостоятельной подготовке студенты конспектируют материал, самостоятельно изучают вопросы по пройденным темам, используя при этом учебную литературу из предлагаемого списка, периодические печатные

издания, научную и методическую информацию, базы данных информационных сетей (Интернет и др.).

Самостоятельная работа складывается из таких видов работ как работа с конспектом лекций; изучение материала по учебникам, справочникам, видеоматериалам и презентациям, а также прочим достоверным источникам информации; подготовка к экзамену.

#### **Перечень видов самостоятельной работы**

Подготовка к практическому занятию, подготовка доклада по выбранному аспекту темы практического занятия или подбор практического материала для участия в дискуссии составляют содержание самостоятельной работы магистра. Материалом для подготовки могут стать конспекты лекций, профессиональная литература, учебно-методическое обеспечение дисциплины. Формы текущего контроля: опрос, групповая дискуссия, контрольные задания, презентация доклада.

Одним из необходимых компонентов успешного освоения курса является написание реферата.

Поиск и изучение новейших источников теоретического и прикладного характера по социальному управлению в ресурсах Интернет.

#### **Методические рекомендации**

**Форма выполнения:** написание реферата.

**Критерии выполнения:** Требования к оформлению и выполнению реферата:

 объем реферата должен быть в пределах 10-15 печатных страниц (приложения к работе не входят в объем реферата);

 при разработке реферата рекомендуется использование 8-10 различных источников

 реферат должен быть выполнен грамотно, с соблюдением культуры изложения;

 по ходу изложения текста должны иметься ссылки на используемую литературу;

правильно оформить библиографию.

Структура реферата должна включать **титульный лист, оглавление** (последовательное изложение разделов реферата с указанием страницы, с которой он начинается**), введение** (формулирование сути исследуемой проблемы, определение актуальности, цели и задач реферата), **основную часть** (каждый раздел этой части реферата доказательно раскрывает отдельную проблему или одну из ее сторон, является логическим продолжением предыдущего; в этой части могут быть приведены таблицы, схемы, графики, рисунки и пр.), **заключение** (подводятся итоги или дается обобщенный вывод по теме реферата, предлагаются рекомендации), **список литературы**.

**Сроки сдачи:** на последнем цикловом занятии.

Если реферат отвечает всем требованиям, предъявляемым к оформлению и содержанию, то за его выполнение студент получает максимальные 100 баллов. Если реферат выполнен с небольшими недочетами, такими как использование меньшего количества источников или не полное раскрытие отдельных вопросов, то студент получает 75-99 баллов. Если преподаватель считает, что тема раскрыта только на половину, но все же затронуты основные вопросы темы, использован только один или два источника, то студент получает 50-74 баллов. Если тема реферата не раскрыта, нет ссылок на литературу, при этом студент не отвечает на заданные по реферату вопросы, то балл за реферат не выставляется.

#### **Темы рефератов**

1. Возникновение и развитие современных информационных технологий.

2. Основные компоненты и назначения современных информационных технологий.

3. Классификация, состав, основные функции и характеристика современного программного обеспечения.

4. Основные методы прогнозирования информационных процессов с помощью табличного процессора Excel.

5. Базы данных в системах здравоохранения.

6. Коммуникационные информационные технологии.

7. Информационные технологии исследования финансовохозяйственной деятельности ЛПУ.

8. Информационные технологии прогнозирования деятельности ЛПУ.

9. Компьютерные сети как основной способ использования ИТ.

10. Поисковые системы Internet. Структура и принципы работы.

### **Критерии оценки самостоятельной работы магистрантов**

*Оценивание самостоятельных работ* проводится по критериям:

полнота и качество выполненных заданий;

 владение методами и приемами компьютерного моделирования в исследуемых вопросах, применение инструментария программных средств;

 качество оформления отчета, использование правил и стандартов оформления текстовых и электронных документов;

 использование данных отечественной и зарубежной литературы, источников Интернет, информации нормативно - правового характера и передовой практики;

 отсутствие фактических ошибок, связанных с пониманием проблемы.

При оценке знаний **магистрантов** учитывается не только объем знаний, но, прежде всего, качество усвоения материала, понимание логики учебной дисциплины, оцениваются умение свободно, грамотно, логически стройно

излагать изученное, способность аргументировано защищать собственную точку зрения.

На «отлично» оцениваются ответ по самостоятельным заданиям, в котором системно, логично и последовательно изложен материал.

Оценка «хорошо» предполагает знание материала и способность сделать самостоятельные выводы, комментировать излагаемый материал; ответ с незначительными недочетами.

На «удовлетворительно» оценивается усвоение материала, когда магистр недостаточно глубоко изучил некоторые разделы, допускает нечеткие формулировки, дает неполные ответы.

«Неудовлетворительно» ставится в случае, когда магистр не знает значительной части учебного материала, допускает существенные ошибки; знания носят бессистемный характер.

Приложение 2

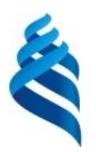

### МИНИСТЕРСТВО НАУКИ И ВЫСШЕГО ОБРАЗОВАНИЯ РОССИЙСКОЙ ФЕДЕРАЦИИ

Федеральное государственное автономное образовательное учреждение высшего образования

**«Дальневосточный федеральный университет»**

(ДВФУ)

### **ШКОЛА БИОМЕДИЦИНЫ**

### **ФОНД ОЦЕНОЧНЫХ СРЕДСТВ**

**Информационные технологии в здравоохранении**

Направление подготовки 32.04.01 «Общественное здравоохранение» Образовательная программа «Организация и управление медицинской и фармацевтической деятельностью» Форма подготовки очная

> **Владивосток 2018**

# **Паспорт ФОС**

# по дисциплине «Информационные технологии в здравоохранении»

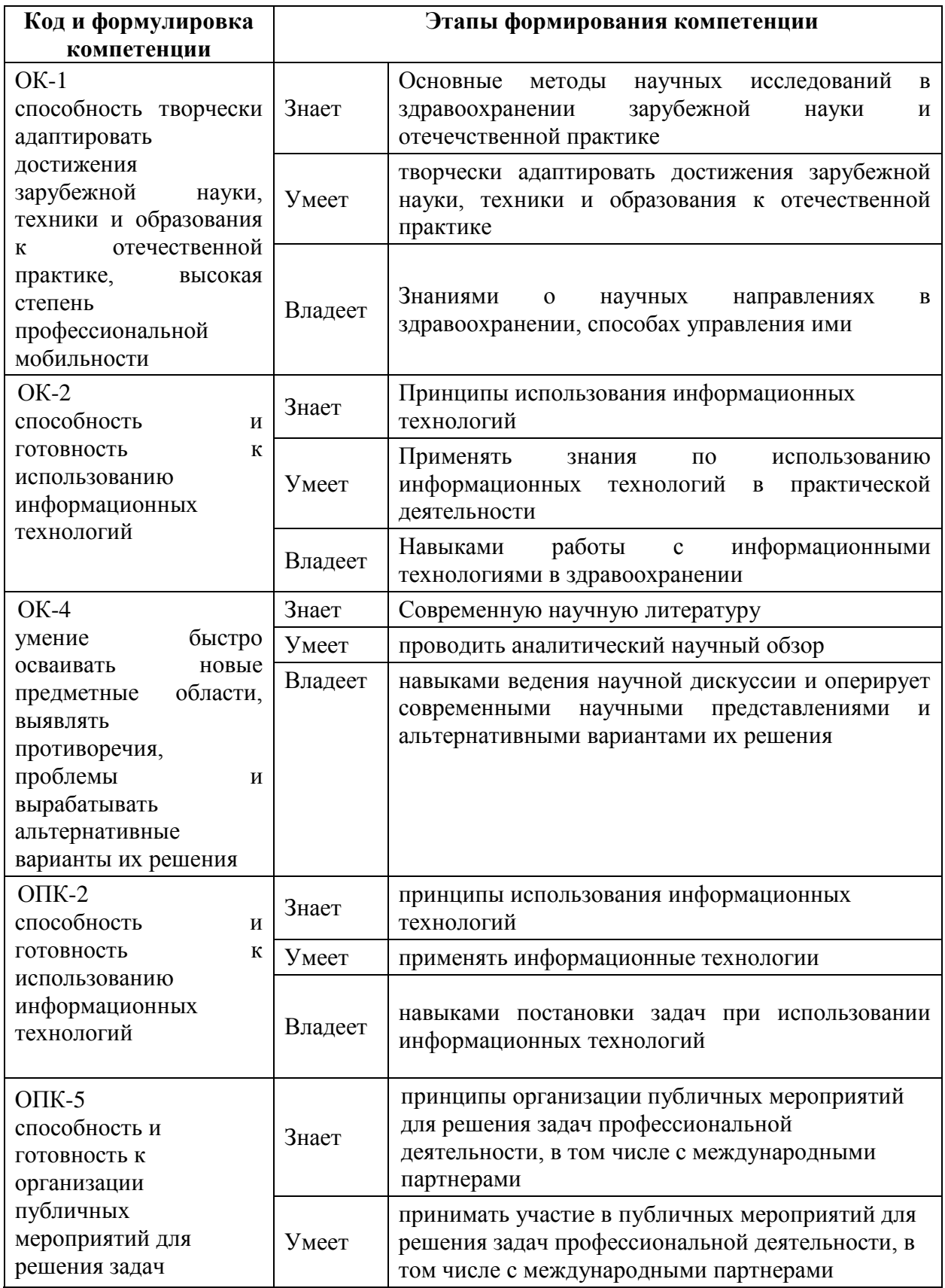

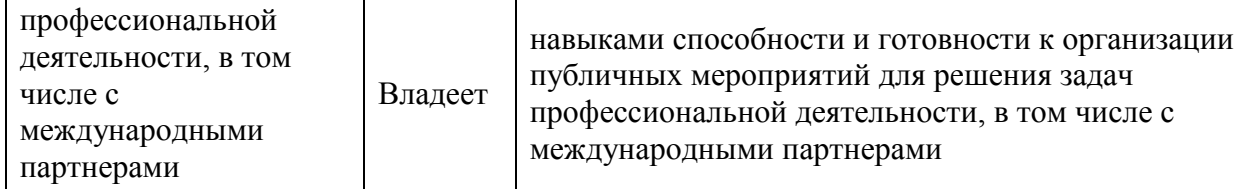

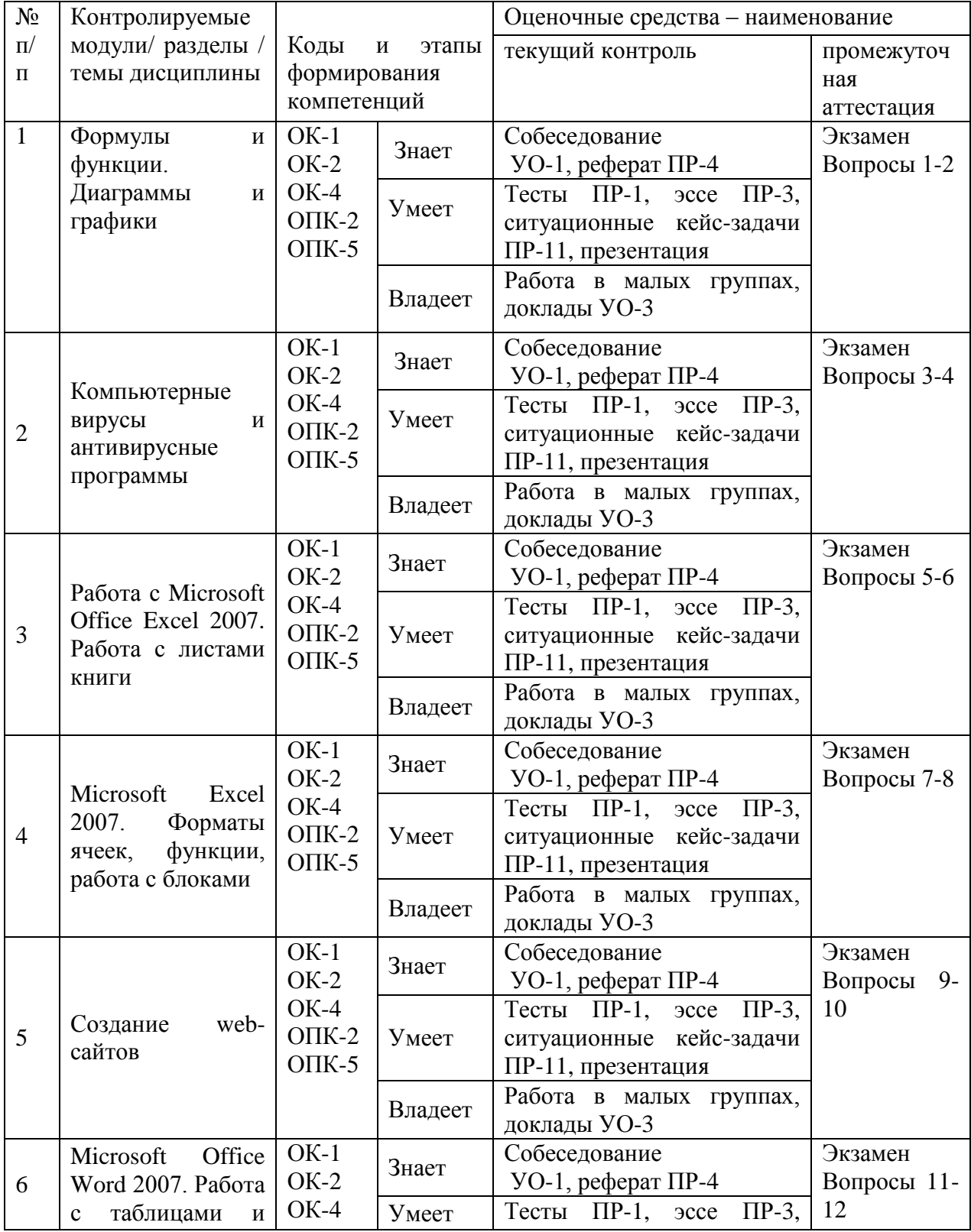

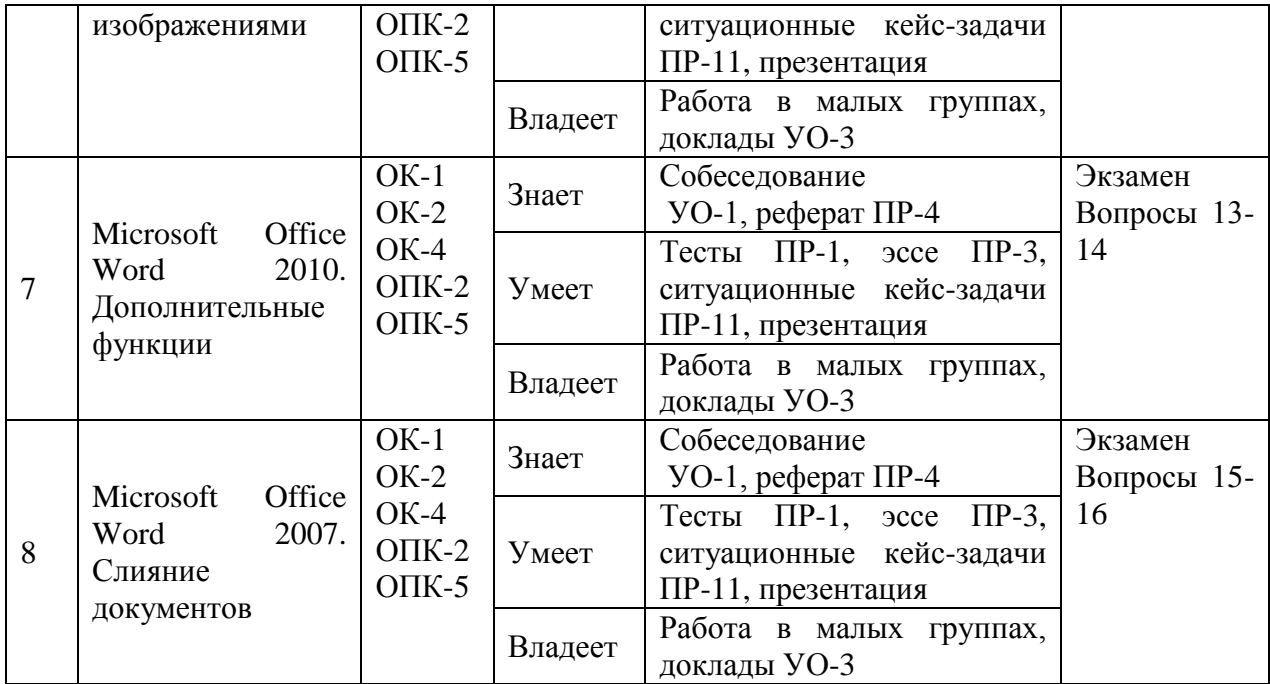

### **Шкала оценивания уровня сформированности компетенций**

### **по дисциплине «Информационные технологии в здравоохранении»**

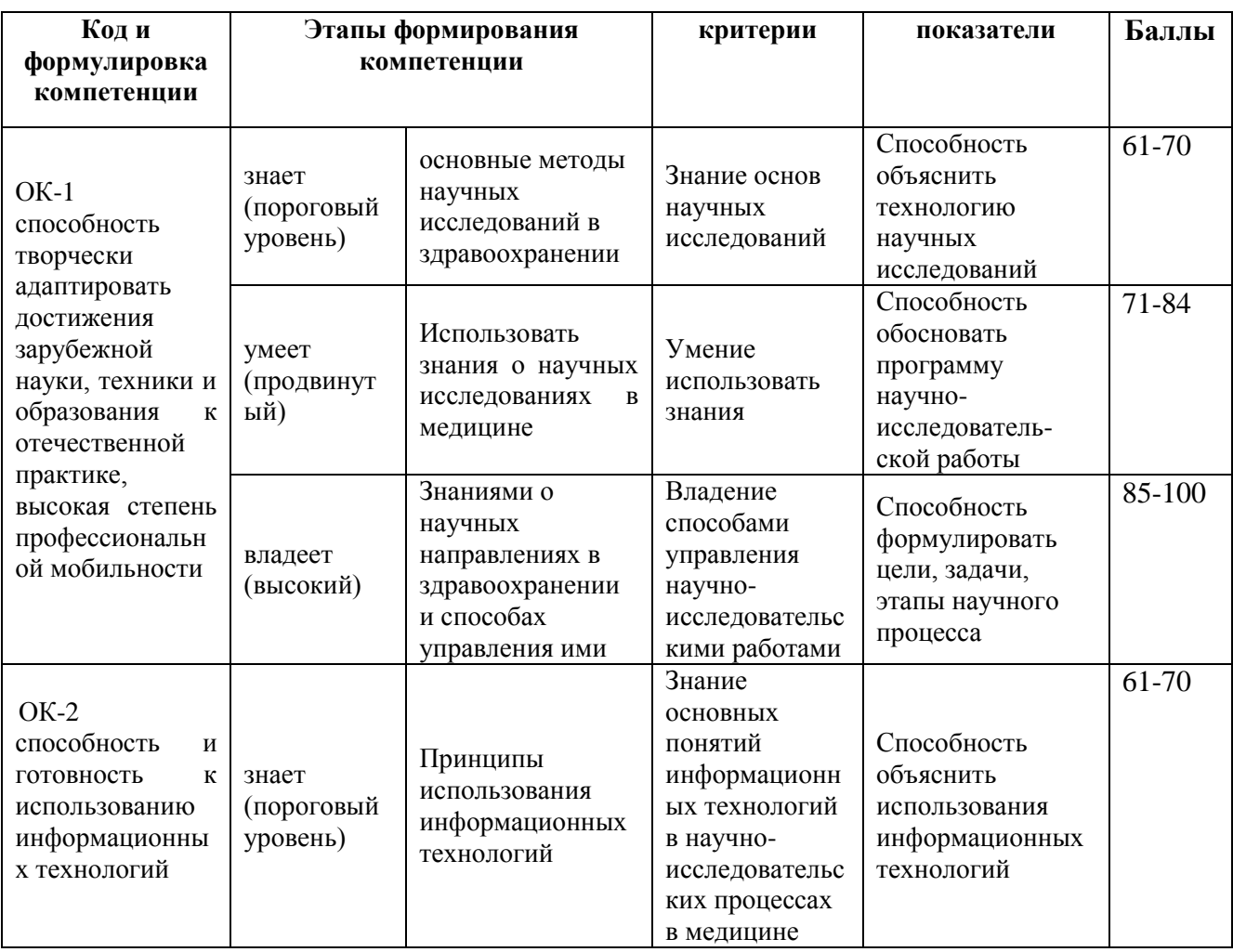

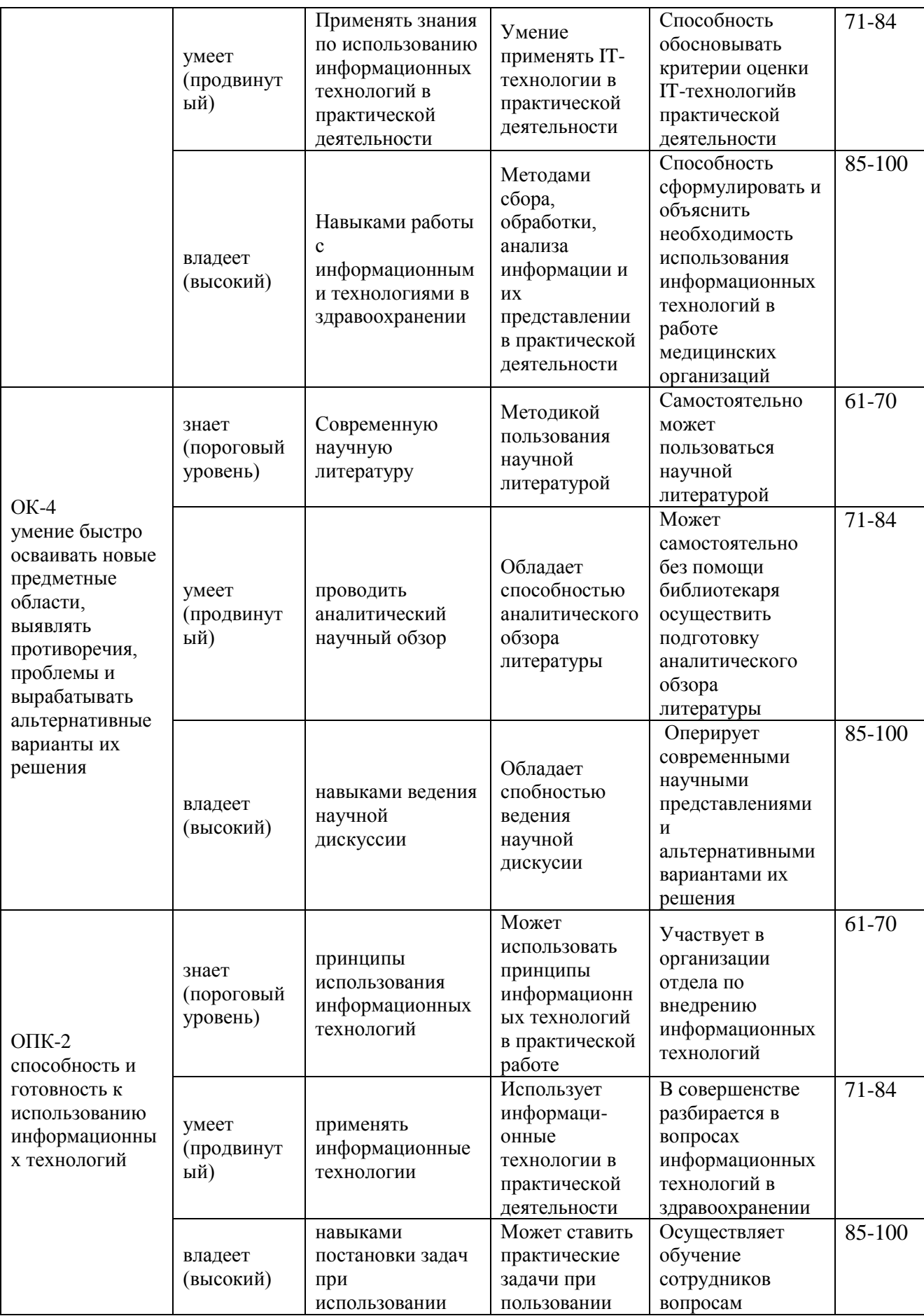

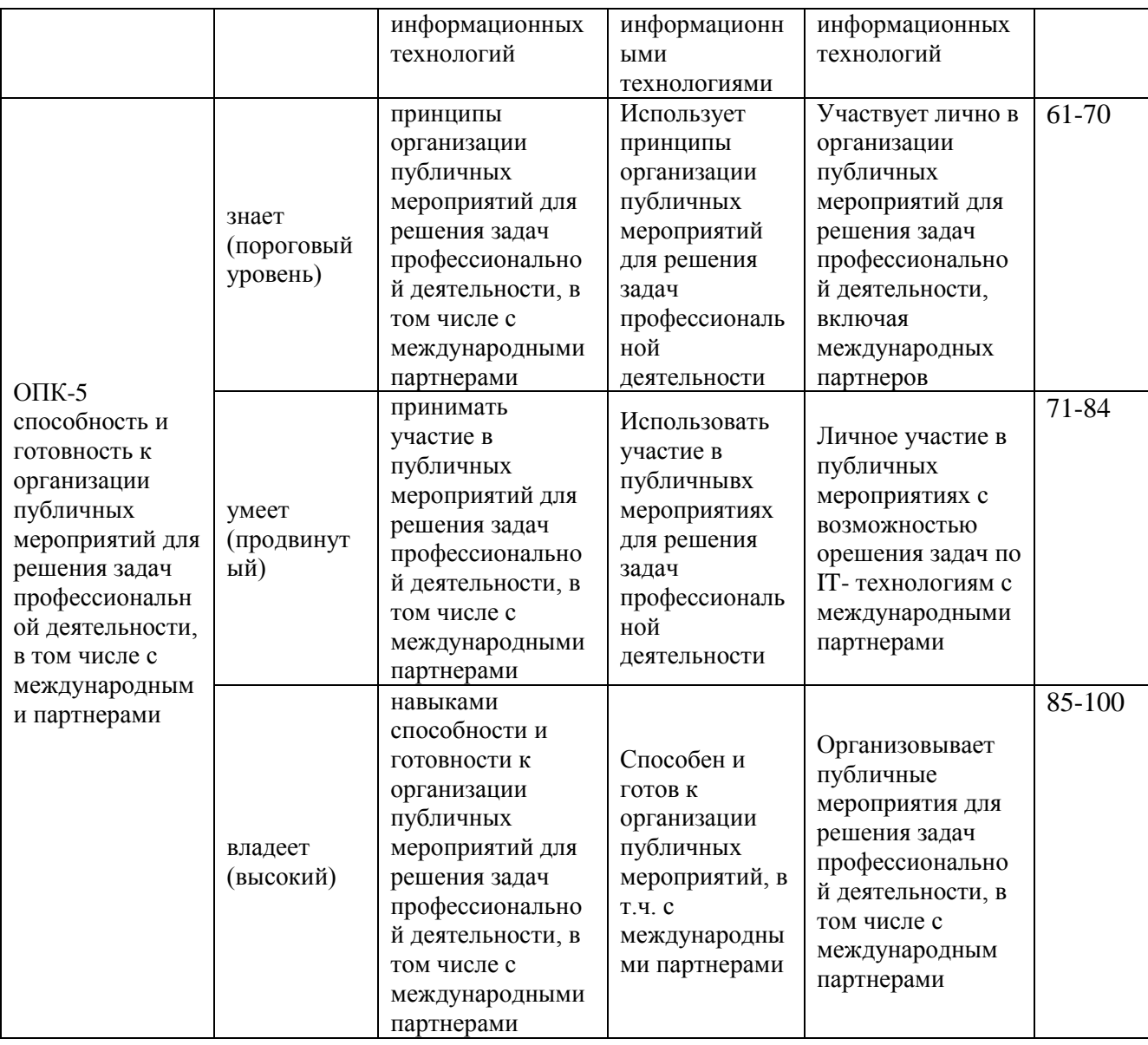

### **I. Оценочные средства для аттестации**

# **Методические рекомендации, определяющие процедуры оценивания результатов освоения дисциплины**

*Текущая аттестация студентов*. Текущая аттестация студентов по дисциплине «Информационные технологии в здравоохранении» проводится в соответствии с локальными нормативными актами ДВФУ и является обязательной.

Текущая аттестация по дисциплине «Информационные технологии в здравоохранении» проводится в форме контрольных мероприятий (письменный опрос, защита практических/лабораторных работ) по оцениванию фактических результатов обучения магистров осуществляется ведущим преподавателем.

Объектами оценивания выступают:

- учебная дисциплина (активность на занятиях, своевременность выполнения различных видов заданий, посещаемость всех видов занятий по аттестуемой дисциплине);

- степень усвоения теоретических знаний;

- уровень овладения практическими умениями и навыками по всем видам учебной работы;

- результаты самостоятельной работы.

По каждому объекту дается характеристика процедур оценивания в привязке к используемым оценочным средствам.

*Промежуточная аттестация студентов*. Промежуточная аттестация студентов по дисциплине «Информационные технологии в здравоохранении» проводится в соответствии с локальными нормативными актами ДВФУ и является обязательной.

В зависимости от вида промежуточного контроля по дисциплине и формы его организации могут быть использованы различные критерии оценки знаний, умений и навыков.

Промежуточная аттестация по дисциплине «Информационные технологии в здравоохранении» проводится в виде экзамена в форме – письменного ответа.

**Зачетно-экзаменационные материалы**. При оценке знаний студентов промежуточным контролем учитывается объем знаний, качество их усвоения, понимание логики учебной дисциплины, место каждой темы в курсе. Оцениваются умение свободно, грамотно, логически стройно излагать изученное, способность аргументировано защищать собственную точку зрения.

#### **Вопросы к экзамену**

1. Классификация компьютерных сетей по территориальному признаку: LAN, MAN, WAN сети.

2. Интернет. Адресация в Интернет.

3. Службы Интернет: электронная почта, списки рассылки, телеконференции, всемирная паутина WWW, служба передачи файлов(FTP), ICQ.

4. Стек протоколов TCP/IP.

5. Поиск информации в Интернет.

6. Популярные браузеры Интернета. Поисковые системы.

7. Основные зарубежные поисковые системы.

8. Основные протоколы сети Интернет: http, telnet, SMTP, HTTP, FTP, POP. Электронная почта.

9. Защита информации. Методы защиты информации: криптография, электронная подпись, аутентификация, сертификация Web-узлов.

10. Сохранение Web–страниц. Особенности сохранения страниц, содержащих фреймы.

11. HTML. Интерпретация тегов HTML. Основные структурные элементы HTML.

12. Заголовки. Абзацы. Логические разделы. Отображение предварительно отформатированного текста.

13. Списки: маркированные, нумерованные.

14. Создание гиперссылок.

15. Добавление графических элементов.

16. Таблицы. Атрибуты тегов таблицы.

#### **Критерии выставления оценки на экзамене**

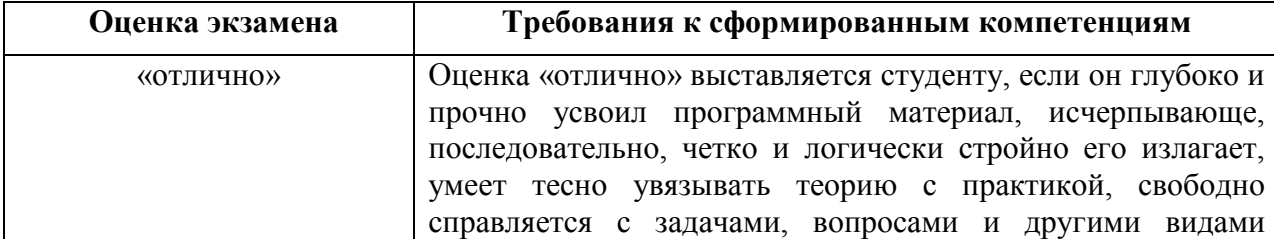

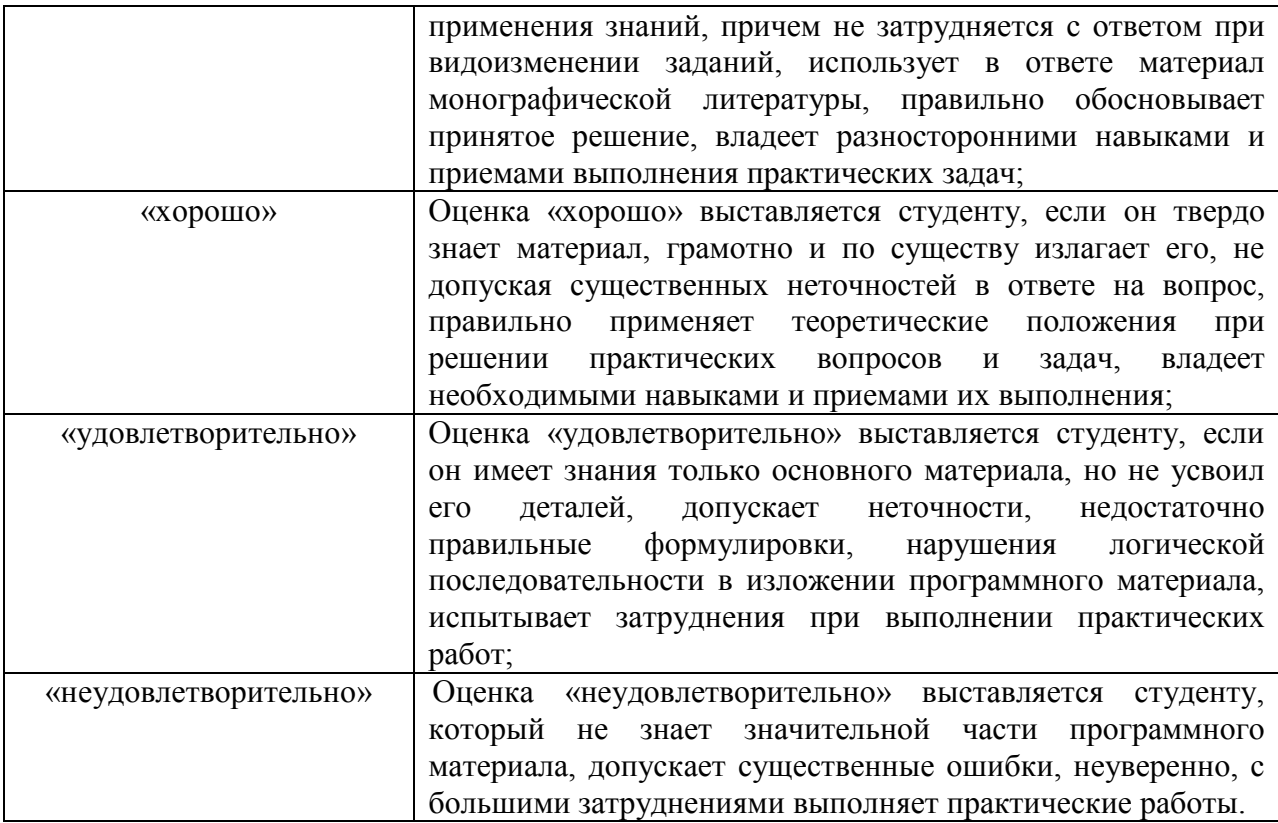

#### **II. Оценочные средства для текущей аттестации**

#### **Критерии оценки реферата**

 - 100-86 баллов выставляется студенту, если студент выразил своё мнение по сформулированной проблеме, аргументировал его, точно определив ее содержание и составляющие. Приведены данные отечественной и зарубежной литературы, статистические сведения, информация нормативно правового характера. Студент знает и владеет навыком самостоятельной исследовательской работы по теме исследования; методами и приемами анализа теоретических и/или практических аспектов изучаемой области.

 - 85-76 - баллов - работа характеризуется смысловой цельностью, связностью и последовательностью изложения; допущено не более 1 ошибки при объяснении смысла или содержания проблемы. Для аргументации приводятся данные отечественных и зарубежных авторов. Продемонстрированы исследовательские умения и навыки. Фактических ошибок, связанных с пониманием проблемы, нет.

 - 75-61 балл - студент проводит достаточно самостоятельный анализ основных этапов и смысловых составляющих проблемы; понимает базовые основы и теоретическое обоснование выбранной темы. Привлечены основные источники по рассматриваемой теме. Допущено не более 2 ошибок в смысле или содержании проблемы.

 - 60-50 баллов - если работа представляет собой пересказанный или полностью переписанный исходный текст без каких бы то ни было комментариев, анализа. Не раскрыта структура и теоретическая составляющая темы. Допущено три или более трех ошибок в смысловом содержании раскрываемой проблемы.

**Контрольные тесты** предназначены для студентов, изучающих курс «Менеджмент и маркетинг в здравоохранении».

При работе с тестами предлагается выбрать один вариант ответа из трех – четырех предложенных. В то же время тесты по своей сложности неодинаковы. Среди предложенных имеются тесты, которые содержат несколько вариантов правильных ответов. Студенту необходимо указать все правильные ответы.

Тесты рассчитаны как на индивидуальное, так и на коллективное их решение. Они могут быть использованы в процессе и аудиторных занятий, и самостоятельной работы. Отбор тестов, необходимых для контроля знаний в процессе промежуточной аттестации производится каждым преподавателем индивидуально.

Результаты выполнения тестовых заданий оцениваются преподавателем по пятибалльной шкале для выставления аттестации или по системе «зачет» – «не зачет». Оценка «отлично» выставляется при правильном ответе на более чем 90% предложенных преподавателем тестов. Оценка «хорошо» – при правильном ответе на более чем 70% тестов. Оценка «удовлетворительно» – при правильном ответе на 50% предложенных тестов.

#### **Тестовые задания**

### **1. Протокол SMTP предназначен для …**

a) получения электронной почты;

b) отправки электронной почты;

с) просмотра Web – страниц.

### **2.Служба FTP в Интернете предназначена:**

a)для создания, приёма и передачи Web-страниц;

b) для удалённого управления техническими системами;

c)для приёма и передачи файлов любого формата;

d) для обеспечения работы телеконференций.

# **3.Пропускная способность канала передачи информации измеряется в (несколько вариантов ответа):**

a)бит/с;

b)Мбит/с;

c)Мбит;

d) Кбайт/с;

e) байт;

f) Мбайт

### **4. Протокол маршрутизации (IP) обеспечивает:**

a)управление аппаратурой передачи данных и каналов связи;

b) сохранение механических, функциональных параметров физической связи в компьютерной сети;

c) интерпретацию данных и подготовку их для пользовательского уровня;

d)доставку информации от компьютера – отправителя к компьютеру получателю;

e) разбиение файлов на IP-пакеты в процессе передачи и сборку файлов в процессе получения.

**5.Тремя основными требованиями к вычислительным сетям являются …**
- а)производительность;
- b) емкость;
- с)параллельность;
- d) надежность;
- е) пропускная способность;
- f) интегрируемость
- 6.Домен это ...
- а) единица измерения информации;
- b) название программы, для осуществления связи между компьютерами;
- с) часть адреса, определяющая адрес компьютера пользователя в сети;
- d) название устройства, осуществляющего связь между компьютерами.

## 7. Телеконференция - это ...

- а) обмен письмами в глобальных сетях;
- b) информационная система с гиперсвязями;
- с) система обмена информацией между абонентами компьютерной сети;
- d) служба приема и передачи файлов любого формата.

#### 8. Компьютер, предоставляющий свои ресурсы другим компьютерам при совместной работе, называется:

- а) адаптером;
- b) коммутатором;
- с) рабочей станцией;
- d) сервером.

## 9.Выделите три наиболее важных метода защиты информации от нелегального распространения:

- а) шифрование;
- b) установление специальных атрибутов файлов;
- с) автоматическое дублирование:
- d) аутентификация;
- е) антивирусная

## **10.Сжатый образ исходного текста обычно используется …**

a) в качестве ключа для шифрования текста;

b) как открытый ключ в симметричных алгоритмах;

c) как результат шифрования текста для его отправки по незащищенному каналу;

d) для создания электронно-цифровой подписи

## **11.Какой тег служит для создания гипертекста?**

- a)  $\langle B \rangle$ ... $\langle B \rangle$ ;
- $b)$  <BR> $\ldots$ :
- c)  $\langle A \rangle$ ... $\langle A \rangle$ :
- d)  $\langle TD \rangle$ ... $\langle TD \rangle$

## **12.Какой атрибут устанавливает цвет фона документа?**

- a) bgcolor;
- b) background;
- c) color;
- d) нет правильного ответа

## **13.Как разделить текст горизонтальной чертой?**

- a)  $\langle HR \rangle$ ;
- $b)$  <BR>;
- c)  $\langle A \rangle$ ;
- $d$  $<$ EM $>$

## **14. Как в HTML- документе выделить текст курсивом?**

- a) при помощи тега <B>;
- b) используя тег $\leq I$  >;
- c) при помощи тега <U>

### **15.Определение заголовка должно содержаться внутри тега:**

- a)<Title>...</Title>;
- b) <Head>...</Head>;
- c)  $\langle$ Br $\rangle$ ;

d)  $\langle B \rangle$ ... $\langle \langle B \rangle$ 

#### 16. К службам сети Интернет не относят...

а) Электронную почту (e-mail);

b) Службу передачи данных (FTP);

c) HTML (Hyper Text Markup Language);

d) World Wide Web.

#### 17. Код программы на языке HTML - это ...

а) обычный текстовый файл, созданный в текстовом редакторе;

b) программа, написанная на специальном языке программирования;

с) программа, написанная в Internet Explorer.

### 18. Что определяет атрибут BORDER у элемента разметки TABLE?

а) расстояние между ячейками;

b) ширину ячейки;

с) ширину границы.

#### $19.$  Ter  $370$ :

а) инструкция браузеру, указывающая способ отображения текста;

b) текст, в котором используются спецсимволы;

с) указатель на другой файл или объект;

d) управляющая последовательность символов для написания Webдокументов на языке разметки гипертекста.

20. Для вставки изображения в документ HTML используется команла:

a)  $\langle$ img src="ris.jpg">;

b)  $\langle$ img background="ris.jpg">;

c)  $\langle a \text{ href} = \text{Tris.jpg}$ ">

21. Что будет отображено на Web - странице при написании следующего текста на странице: <BODY BGCOLOR=" BLACK" TEXT="YELLOW"> AAA <FONT COLOR="RED"> BBB</FONT>  $<$ /RODY>?

a) черный фон, «ААА, ВВВ» - желтый текст;

b) черный фон, «ААА, ВВВ» - красный текст;

c) черный фон, «ААА» - желтый, «ВВВ»- красный.

### **22. HTML – это …**

a) протокол передачи гипертекста;

b)язык разметки гипертекста;

c) группа сообщений, посвященных определенной теме.

## **23.Приложение Internet Explorer позволяет…**

a) загружать новостные группы по протоколу NNTP;

b) загружать Web - страницы по протоколу HTTP и файлы по протоколу FTP;

c) общаться в чате по протоколу IRC;

d) передавать файлы по протоколу FTP

## **24. Одной из поисковых систем в сети Интернет является...**

a) Gov.ru;

b) Lycos;

c) THE BAT;

d) File Search.

**25.Электронно-цифровая подпись документа позволяет получателю** 

**…**

a)только удостовериться в том, что документ не изменен во времени передачи;

b) только удостовериться в истинности документа, но не проверить подлинность документа;

c) либо удостоверится в корректности отправителя документа, либо удостоверится в том, что документ не изменен во время передачи;

d) установить отсутствие искажения информации в электронном документе и проверить принадлежность подписи владельцу

## 26. Формой написания IP - адреса является запись вида: xxx.xxx.xxx,

## $T$ ле XXX — Это...

- а) десятичные числа от 0 до 256;
- b) десятичные числа от 0 до 255;
- с) двоичный код;
- d) буквы латинского алфавита.

## 27.НТТР-это

- а) протокол передачи гипертекста;
- b) язык разметки гипертекста;
- с) группа сообщений, посвященных определенной теме.

## 28. Для создания нумерованного спискаиспользуют тег:

- $a)$  < OL>:
- $b)$  <UL>;
- $c$   $<$   $DL$ .

## 29. Укажите правильный путь к файлу:

- a) <IMG SRO="http://www.uprlnt.ru/picture/f11el.gif">;
- b) <IMG SRO="http://www.uprlnt.ru/picture/f11el.gif>;
- c) <IMG SRC="http://www.uprlnt.ru/picture/f11el.gif">.

## **30. Тег TR залает:**

- а) строку таблицы;
- b) столбец таблицы;

с) границу таблицы.

## 31. Гиперссылки на Web - странице могут обеспечить переход...

- а) только в пределах данной Web страницы;
- b) только на Web страницы данного сервера;
- с) на любую Web страницу данного региона;
- d) на любую Web страницу любого сервера Интернет.

## 32. Правильным является следующий порядок расположения тегов:

- a)  $\langle T3T1 \rangle \langle T3T2 \rangle \langle T3T3 \rangle$  ...  $\langle T3T1 \rangle \langle T3T2 \rangle \langle T3T3 \rangle$ ;
- b)  $\langle T9\Gamma_1$   $>$   $\leq$   $\langle T9\Gamma_1$   $>$   $\leq$   $T9\Gamma_2$   $>$   $\leq$   $T9\Gamma_1$   $>$   $\leq$   $\langle T9\Gamma_2$   $>$   $\leq$   $\langle T9\Gamma_1$   $>$   $\leq$

c)  $\langle T9T1 \rangle \langle T9T2 \rangle \langle T9T3 \rangle$  ...  $\langle T9T3 \rangle \langle T9T2 \rangle \langle T9T1 \rangle$ ;

d)  $\langle T3T1 \rangle ... \langle T3T2 \rangle \langle T3T3 \rangle ... \langle T3T3 \rangle \langle T3T2 \rangle ... \langle T3T1 \rangle.$ 

33.Что будет отображено на Web - странице при написании следующего текста на странице: <TABLE WIDTH=50%> <TR> <TD>  $AAA < TID > < TR > < TR > < TD > BBB < TID > < TR > < TABLE > ?$ 

а) таблица из 1 строки и 1 столбца;

b) таблица из 1 строки и 2-х столбцов;

с) таблица из 2-х строк и 1 столбца.

#### 34. Гиперссылка задается тегом:

a)< a src=" file.html">  $\tau$ екст </a>;

b)  $\langle a = \text{http://www.da.ru'}\rangle$  текст  $\langle a \rangle$ ;

c)<a href="file.html">  $\tau$ екст </a>.

#### 35.Что обозначает атрибут <ALT> тега <IMG>?

а) ширину рамки;

b) источник картинки;

с) высоту картинки.

#### 36. Атрибут ALIGN используется для:

- а) выравнивания объектов на экране;
- b) указания размеров рисунка;
- с) для задания толщины обрамления рисунка.

#### Критерии оценки тестирования

d) Оценивание проводится в сеансе электронного обучения по стобалльной шкале

е) Тест включает в себя 100 заданий, максимальная оценка по тесту - $100.$ 

f) В рамках текущего уровня усвоения знаний по дисциплине допускается результат тестирования, не ниже 61 балла.

Приложение 3

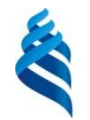

## МИНИСТЕРСТВО НАУКИ И ВЫСШЕГО ОБРАЗОВАНИЯ РОССИЙСКОЙ ФЕДЕРАЦИИ

Федеральное государственное автономное образовательное учреждение высшего образования

> **«Дальневосточный федеральный университет»** (ДВФУ)

> > **ШКОЛА БИОМЕДИЦИНЫ ДВФУ**

## **ГЛОССАРИЙ**

по дисциплине «**Информационные технологии в здравоохранении»**

Направление подготовки 32.04.01 «Общественное здравоохранение»

Образовательная программа «Организация и управление медицинской и фармацевтической деятельностью»

Форма подготовки очная

Владивосток

**APM** автоматизированное рабочее место, обеспечивающее автоматизацию задач в предметных областях и непосредственного доступа к ресурсам ПЭВМ, размещенным на рабочем месте пользователя.

Глобальная вычислительная сеть  $\equiv$ вычислительная сеть. соединяющая компьютеры, расположенные на значительном удалении друг от друга (например, в разных городах или на разных континентах).

Глобальный диалог - формирование меню в виде последовательности подпрограмм, характеризующих функциональные возможности прикладных программ.

Диалоговый режим – интерактивная связь пользователя с ПЭВМ через терминал, с которого возможен ввод команд, действующих на порядок работы программ. Документ - совокупность взаимосвязанных показателей, рассматриваемых с точки зрения форм и содержания.

Интернет - крупнейшая в мире глобальная сеть, содержащая национальные сети (такие, как MILNET, NSFNET, CREN) и огромное количество региональных и локальных сетей по всему миру. Работа Сети основана на наборе протоколов IP (Internet Protocol).

Информационная база - совокупность информационных массивов (файлов), соответствующим образом организованных и размещенных на электронных носителях.

Информационная технология совокупность методов  $\overline{\phantom{m}}$ информационных процессов и программно-технических информационных технологий в экономике  $\mathbf{M}$ управлении средств, объединенных  $\mathbf{B}$ технологический процесс по сбору, хранению, обработке, выводу  $\boldsymbol{\mathrm{M}}$ распространению информации.

Информационное обеспечение - система показателей и средств их описания (классификаторов и кодов, документации и соответствующим образом организованной информационной базы).

Классификатор - систематизированный свод наименований и кодов классификационных группировок данной системы классификации.

обозначение объекта Код  $\qquad \qquad$ условное ИЛИ информационной совокупности в виде различных знаков.

Коммуникационные каналы (каналы передачи ланных) физические линии или среды, соединяющие сетевые устройства. Соединения могут осуществляться по линиям связи (например, телефонным проводам, коаксиальному или оптоволоконному кабелю, витой паре) либо используя спутниковую или радиосвязь. Каждый тип коммуникационного канала использует свои приемно-передающие устройства и способы передачи сообщений, имеющие различные характеристики.

обработки Косвенная эффективность автоматизированной информации – оценка результатов, характеризующая качественные изменения, происходящие в информационной системе.

Локальная информационно-вычислительная сеть сеть, поддерживающая пределах ограниченной территории передачу  $\mathbf{B}$ информации.

Локальный диалог - формирование меню в виде последовательности шагов, реализующих конкретный алгоритм подпрограммы.

Макропроектирование - стадия проектирования, которая включает эта-пы, определение функций организационной структуры ЭИС, ее состава, а характеристик также основных  $\overline{M}$ ПРИНЦИПОВ проектирования функциональных и обеспечивающих подсистем.

Маршрутизация - процедура установления пути сообщения (или пакета данных), передаваемого по сети, от отправителя к получателю. Выполняется на основании алгоритмов, описанных в специальных протоколах маршрутизации.

Массив документов - совокупность однородных документов.

Массив информации - совокупность данных, хранящихся на машинных носителях.

обеспечение Математическое  $\equiv$ совокупность экономикоматематических методов, моделей и алгоритмов, необходимых для решения экономических залач.

Машиночитаемый документ - носитель, в котором информация, предназначенная для автоматического считывания, представлена в виде графических меток и нормализованных цифр.

Меню - совокупность шагов, задающих порядок работы программы.

Микропроектирование - стадия проектирования, на которой осуществляются этапы технического и рабочего проектирования ЭИС.

Молем (модулятор/демодулятор) устройство, преобразующее  $\overline{\phantom{a}}$ цифровые сигналы в аналоговые (модуляция) в случае передачи данных и аналоговые сигналы в цифровые (демодуляция) при получении информации. Модем предназначен для связи компьютеров с помощью телефонных линий.

Мультимедиа - комплекс аппаратных и программных средств, пользователю ПОЗВОЛЯЮШИХ работать  $\, {\bf B}$ интерактивном режиме  $\mathbf{c}$ разнородными данными (графикой, текстом, анимацией, видео, звуком), организованными в виде единой информационной среды.

Носитель информации – физическая среда, используемая для записи и накопления информации.

Обеспечивающая часть ИС - комплекс взаимосвязанных средств определенного вида (методологических, технических, организационных), которые обеспечивают функционирование СИС. Операция технологического процесса - комплекс действий, выполняемых над информацией на одном рабочем месте, который приводит к реализации определенной обработки ланных.

Оптимизация управления - выбор того или иного варианта, при котором повышается качество управления.

Организационно-правовое обеспечение - совокупность действующих нормативных документов, определяющих и регламентирующих деятельность персонала в процессе функционирования ЭИС.

Пакет прикладных программ - совокупность программных средств, имеющих четко выраженную модульную структуру и стандартные средства связи между ними.

Пакетный режим - жестко заданный порядок выполнения программ, оформленный в виде пакета заданий.

информация - информация, Переменная которая меняется  $\overline{B}$ зависимости от поступления документов.

Показатель - логическое высказывание, содержащее качественную и количественную характеристику отображаемого явления или процесса.

Постановка задач - документ, в котором отражается сущность и логика преобразования исходной информации для получения результата.

Поток информации - организованное в пределах информационной системы движение данных от источников информации к потребителям.

Программное обеспечение - совокупность программных средств, реализующих автоматизированное решение экономических задач.

Протокол передачи данных - набор технических правил и процедур, регламентирующий принципы обмена информацией.

Процедура обработки данных - совокупность технологических операций (автономных программ), в результате реализации которых информация (или ее носители) приобретают законченную форму.

эффективность автоматизированной обработки Прямая информации - оценка результатов, характеризующих количественные изменения, происходящие в информационной системе.

Рабочий проект - документация, отражающая результаты рабочего проекта.

Реквизит-основание - реквизит, характеризующий в показателе количественное описание отображаемого явления, выраженное в определенных единицах измерения.

Реквизит-признак - реквизит, характеризующий в показателе качественные свойства отображаемого явления (наименования и коды).

Сетевые технологии - совокупность программных, аппаратных и организационных средств, обеспечивающих коммуникацию и распределение вычислительных ресурсов компьютеров, подключенных к сети. Система классификации классифици-руемых  $\overline{\phantom{0}}$ упорядоченное расположение признаков на основе установленных взаимосвязей.

Система кодирования - правила обозначения объектов или элементов информационной совокупности.

Системная технология - процесс, который заключается в том, что обработка на различных уровнях ЭИС рассматривается как часть единого технологического процесса, являясь логическим завершением технологии предыдущего уровня с использованием единой информационной базы.

Стандартизация технологического процесса комплекс детализированных и максимально унифицированных схем технологических процессов.

Стадии проектирования - обобщенные процессы системного проектирования ИС.

Техническое задание - документ, содержащий технические, техникоэкономические и другие требования, а также стадии и сроки разработки проекта.

Технический проект - документация, отражающая результаты технического проектирования.

Технологический процесс автоматизированной обработки информации - совокупность операций по сбору, обработке и выдаче информации, выполняемых в определенной последовательности.

**Унификация документов** – выработка единых требований к содержанию и построению документов.

**Управление –** процесс, призванный обеспечивать достижение заданной цели.

**Условно-постоянная информация** – информация, которая остается неизменной в течение длительного времени и многократно используется при обработке.

**Фонд данных** – совокупность массивов, содержащих информацию текущих периодов, плановых данных и данных предыдущих отчетных периодов.

**Функциональная часть ИС** – совокупность решаемых задач, выделенных по определенным видам деятельности различных экономических объектов.

**Этап технологического процесса** – совокупность взаимосвязанных операций, которые реализуют определенную законченную функцию обработки данных.

**DNS (Domain Name Sуstem**) – сервис для преобразования символьных имен узлов сети в цифровые. Функционирует на основе DNS серверов. DNS сервер выполняет последовательные обращения к цепочке таких же серверов, объединенных в иерархическую систему, с целью преобразования символьного адреса в цифровой.

**FTР (File Transfer Рrotocol)** – протокол передачи файлов. Является одним из старейших протоколов семейства TCР/IР. Обеспечивает просмотр, копирование и редактирование каталогов и файлов удаленной машины.

**TCР/IР (Transmission Control Рrotocol / Internet Рrotocol)** – промышленный стандарт протоколов, разработанный для глобальных сетей.

#### **Источники:**

1. Романова Ю.Д.. Информатика и информационные технологии: учеб. пособие. - изд.-М.:Эксмо.- 2011. -544 с.

2. Симонович С.В. Информатика. Базовый курс: учебное пособие – Спб.: Питер. -2009. – 640 с.

3. Макарова Н.В. Информатика: учебник – М.: Финансы и статистика.-  $2010. - 768$  c.

4. Макарова Н.В. Информатика. Практикум по технологии работы на персональном компьютере: – М.: Финансы и статистика.- 2011. – 256 с.

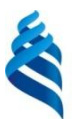

## МИНИСТЕРСТВО НАУКИ И ВЫСШЕГО ОБРАЗОВАНИЯ РОССИЙСКОЙ ФЕДЕРАЦИИ

Федеральное государственное автономное образовательное учреждение высшего образования

**«Дальневосточный федеральный университет»** (ДВФУ)

## **ШКОЛА БИОМЕДИЦИНЫ ДВФУ**

## **ДОПОЛНИТЕЛЬНЫЕ МАТЕРИАЛЫ**

по дисциплине «Информационные технологии в здравоохранении»

Направление подготовки 32.04.01 «Общественное здравоохранение»

Образовательная программа «Организация и управление медицинской и фармацевтической деятельностью»

г. Владивосток

**Презентация на тему: "ГАРАНТ - МОЩНОЕ ОРУЖИЕ ПРОФЕССИОНАЛА! Ежегодная специализированная конференция Информационные технологии в медицине Образование – это изменение знаний" — План презентации**

### *Слайд 1*

ГАРАНТ - МОЩНОЕ ОРУЖИЕ ПРОФЕССИОНАЛА! Ежегодная специализированная конференция Информационные технологии в медицине Образование – это изменение знаний и взглядов

#### *Слайд 2*

#### ГАРАНТ - МОЩНОЕ ОРУЖИЕ ПРОФЕССИОНАЛА!

План 1. Новинки работы с электронным с законодательством 2. Технологии непрерывного обучения специалистов 3. Организаторы здравоохранения - современные лидеры отрасли. 4. Формирование структуры медико-социального менеджмента.

### *Слайд 3*

ГАРАНТ - МОЩНОЕ ОРУЖИЕ ПРОФЕССИОНАЛА! СМЕНА ЭПОХ ПЕРЕХОД ОТ ИПО к Энциклопедиям готовых решений - содержат верные ответы на вопросы, аналогичные вашим ! Все материалы проходят несколько этапов подготовки и проверки. Опытные эксперты составляют, систематизируют, проверяют актуальность документов: наиболее полно отражается суть действующего законодательства, описываются реальные практические ситуации и примеры.

#### *Слайд 4*

ГАРАНТ - МОЩНОЕ ОРУЖИЕ ПРОФЕССИОНАЛА! ЭНЦИКЛОПЕДИИ РЕШЕНИЙ Трудовые отношения и кадры Договоры и иные сделки. Бюджетная сфера Госзаказ Хозяйственные ситуации Налоги и взносы ВАЖНО ! Экспертная оценка превращается в статью на 1 страницу - «квант структурированного знания»

#### *Слайд 5*

ГАРАНТ - МОЩНОЕ ОРУЖИЕ ПРОФЕССИОНАЛА! Путеводитель по кадровому делу: Обучение и аттестация персонала. Профессиональное совершенствование Нормативное регулирование Формы документов Разъяснения Комментарии Решения практических ситуаций ПК (разбор реальных ситуаций) Включает тематические подборки правовых норм, судебной практики, разъяснений государственных органов власти, аналитических материалов, практических ситуаций, а также форм документов и образцов их заполнения.

#### *Слайд 6*

ГАРАНТ - МОЩНОЕ ОРУЖИЕ ПРОФЕССИОНАЛА! Схемы и Справки по законодательству "Законодательство в схемах" представлены материалы, разъясняющие основные вопросы законодательства, поданы в наглядной, удобной и компактной форме, в виде схем и таблиц. Схема. Закон о госзакупках. Общие положения Схема. Государственная регистрация прав на недвижимое имущество. Порядок государственной регистрации прав на недвижимое имущество и сделок с ним Схема. Кодекс об административных правонарушениях. Упрощенный порядок производства по делам об административных правонарушениях «Справки» -Стандарты медицинской помощи по МКБ - [Порядки оказания](http://www.kormed.ru/otkrytie-i-licenzirovanie/poryadki-okazaniya-medicinskoi-pomoschi/)  [медицинской помощи](http://www.kormed.ru/otkrytie-i-licenzirovanie/poryadki-okazaniya-medicinskoi-pomoschi/)

#### *Слайд 7*

ГАРАНТ - МОЩНОЕ ОРУЖИЕ ПРОФЕССИОНАЛА! ГАРАНТ аэро – легкость принятия важных решений!

#### *Слайд 8*

ГАРАНТ - МОЩНОЕ ОРУЖИЕ ПРОФЕССИОНАЛА! Программа сотрудничества с учебными заведениями Курс компании Гарант создание эффективной системы работы с правовой информацией с организацией доступа к ней. В 1995 году компания предложила полномасштабную Программу сотрудничества с высшими учебными заведениями России. Несколько поколений студентов по специальностям "Юриспруденция", "Бухгалтерский учет, анализ и аудит", "Финансы и кредит", "Международная экономика и право" активно используют систему ГАРАНТ в процессе учебы.. В рамках программы с нами работают более 100 ведущих вузов Москвы и более 500 вузов по всей России. Более 12000 студентов в год овладевают навыками работы с системой ГАРАНТ.

#### *Слайд 9*

ГАРАНТ - МОЩНОЕ ОРУЖИЕ ПРОФЕССИОНАЛА! АНО

«Образовательный центр ГАРАНТ» имеет право на ведение образовательной деятельности. Наименования образовательной программы - дополнительные профессиональные программы (повышение квалификации от 72 до 500 часов ) : Система информационно-правового обеспечения профессиональной деятельности Формирование навыков эффективной работы на рынке информационных услуг Особенности правового регулирования бухгалтерского и налогового учета

#### *Слайд 10*

ГАРАНТ - МОЩНОЕ ОРУЖИЕ ПРОФЕССИОНАЛА! Июнь 2012 ВОС «Юридические стандарты выполнения медицинских вмешательств в условиях реформирования законодательства охраны здоровья граждан » 4 часа 190 вопросов Более 30% вопросов оформление добровольного информированного согласия на оказание медицинской услуги : порядок составления, объём информации, особенности оформления для различных видов медицинской помощи Практические рекомендации по составлению договора на оказание медицинских услуг и по применению стандартов оказания медицинской помощи

#### *Слайд 11*

ГАРАНТ - МОЩНОЕ ОРУЖИЕ ПРОФЕССИОНАЛА! Домашняя правовая энциклопедия. Медицина и здоровье (подготовлено экспертами компании "Гарант") 1. Права граждан РФ в области охраны здоровья 1.1 Право граждан на охрану здоровья и государственные гарантии его реализации 1.2 Права пациента 1.3 Медицинская информация и врачебная

тайна 1.4 Согласие на медицинское вмешательство и отказ от него 1.5 Право на занятия медицинской и фармацевтической деятельностью, лицензирование 1.6 Виды нарушений прав пациента 2. Ответственность за нарушения прав граждан в сфере медицины 2.1 Гражданско-правовая (договорная) ответственность 2.2 Гражданско-правовая ответственность за вред, причиненный жизни и здоровью пациента 2.3 Медицинский риск и уголовная ответственность врача 2.4 Контроль качества медицинской помощи 3. Оплата медицинской помощи и медицинское страхование 4. Медицинская экспертиза 4.1 Медицинские осмотры, освидетельствования и экспертизы 4.2 Экспертиза временной нетрудоспособности 4.3 Судебномедицинская экспертиза 4.4 Судебно-психиатрическая экспертиза 4.5 Независимая медицинская экспертиза 5. Отдельные виды медицинской помощи 6. Инвалидность 7. Образцы документов

#### *Слайд 12*

ГАРАНТ - МОЩНОЕ ОРУЖИЕ ПРОФЕССИОНАЛА! АНО «Образовательный центр ГАРАНТ» - специализированная организация, оказывающая образовательный услуги. ВАЖНО ! Совместно с ИПБ России: ВОС с 2011 года засчитываются в счет ежегодной программы повышения квалификации аттестованных профессиональных бухгалтеров заочное повышении квалификации с дистанционной сдачей зачёта дистанционная форма повышения квалификации в форме тестирования Есть возможность без отрыва от основной деятельности быстро и качественно повысить квалификацию - ??? ! Единый дизайн решений позволяет предложить главврачу, руководителю ЛПУ повышать уровень медико-правовых знаний.

ГАРАНТ - МОЩНОЕ ОРУЖИЕ ПРОФЕССИОНАЛА! Профессиональный учебный продукт Схема участия в заочной форме повышения квалификации (ДО) Заказчик (Институт профессиональных бухгалтеров и аудиторов) разрабатывает учебно-методические материалы, необходимые для прохождения повышения квалификации, материалы размещают в ГАРАНТ. Самостоятельное изучение материалов – уникальный код доступа слушателя ДО к электронному учебнику и к правовой базе По результатам тестирования пользователю выдается Сертификат о повышении квалификации. ! Разработка электронного учебно-методического комплекса для руководителей и менеджеров здравоохранения. ! Кто он – специалист, юрист, экономист, маркетолог, специалист по госзаказу (ОК ) : учебно-методические материалы и практикумы должны формировать у руководителя системы современного здравоохранения навыки работы с НСИ для оценки правовых рисков профессиональной медицинской деятельности.

#### *Слайд 14*

ГАРАНТ - МОЩНОЕ ОРУЖИЕ ПРОФЕССИОНАЛА! Сотрудничество в области правовой и экономической информации Правовая культура Правосознание врачей Комплексная оценка правовых рисков

#### *Слайд 15*

ГАРАНТ - МОЩНОЕ ОРУЖИЕ ПРОФЕССИОНАЛА! "Качество заложено в культуре. Ценность в том, что представляет собой истинное качество". Спасибо за внимание!!!!!

Приложение

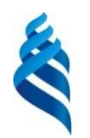

# МИНИСТЕРСТВО НАУКИ И ВЫСШЕГО ОБРАЗОВАНИЯ РОССИЙСКОЙ ФЕДЕРАЦИИ

Федеральное государственное автономное образовательное учреждение высшего образования **«Дальневосточный федеральный университет»** (ДВФУ)

## **ШКОЛА БИОМЕДИЦИНЫ ДВФУ**

## **МАТЕРИАЛЫ ПРАКТИЧЕСКИХ ЗАНЯТИЙ**

по дисциплине «**Информационные технологии в здравоохранении»**

Направление подготовки 32.04.01 «Общественное здравоохранение»

Образовательная программа «Организация и управление медицинской и фармацевтической деятельностью»

Форма подготовки очная

Владивосток 2018

#### ПРАКТИЧЕСКИЕ ЗАНЯТИЯ

## (18 часов, в том числе с использованием МАО – 10 часов) Занятие 1. Формулы и функции. Диаграммы и графики. – 2 часа

Цель занятия: научиться применять формулы, использовать функции СРЗНАЧ, МИН, МАКС, ЕСЛИ, РАНГ; выучить различные способы вызова функций; научиться строить графики и диаграммы, используя табличные данные.

#### Теоретические основы работы:

### Использование функций.

Программа MS Excel предоставляет пользователю большое количество специальных функций для различных вычислений. Функция представляет собой формулу, выполняющую определённые операции. Обращение к функции происходит посредством указания её имени, после чего следуют круглые скобки, в которых указываются аргументы, отделяющиеся точкой с запятой. Если в качестве аргументов функции используются другие функции, то они называются вложенными.

Функции можно вызвать несколькими способами:

 $1.$ можно выполнить **ВЫЗОВ** функции, если непосредственно  $\mathbf{c}$ клавиатуры ввести её имя, скобки и аргументы;

2. если в нужной ячейке поставить знак =, то в левой части строки формул вместо адреса ячейки появится раскрывающийся список, где будут 10 недавно использованных функций, а также слова «другие функции»;

3. можно воспользоваться значком  $\frac{f}{f}$  на строке формул для вызова функции:

4. МОЖНО ВЫПОЛНИТЬ КОМАНДУ ВСТАВКА/ФУНКЦИЯ.

в раскрывающемся списке кнопки Автосумма  $\Sigma$  на Стандартной 5. панели инструментов есть некоторые функции, а также команда Другие функции.

*Замечание*: в случае некорректной записи функции появится сообщение об ошибке.

В случае вызова полного списка функций появится диалоговое окно

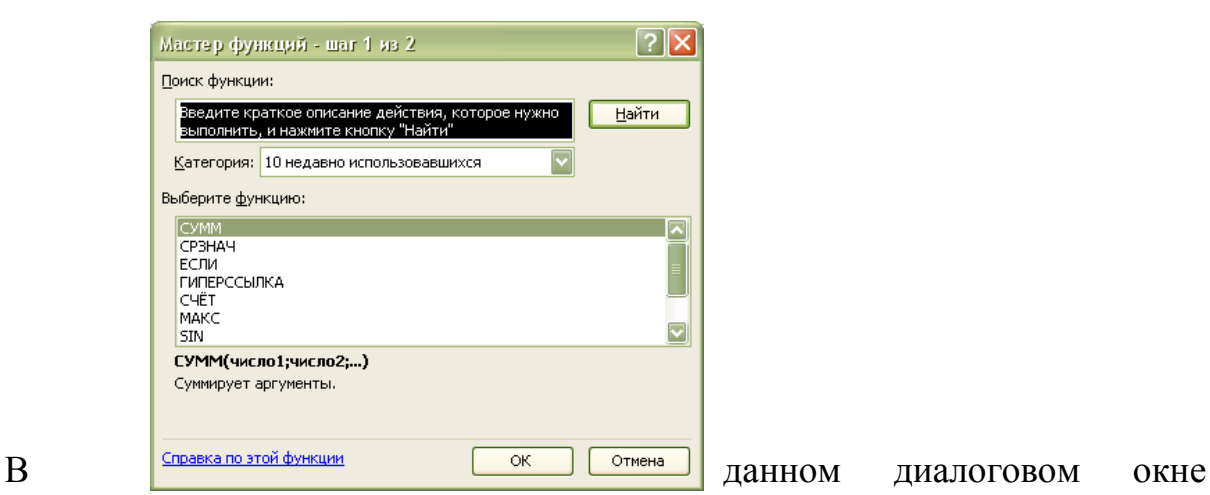

можно выбрать категорию *Все функции*, тогда появится полный перечень встроенных в программу функций, по каждой из которых можно прочитать *справку*. В справочной информации описывается, для чего применяется функция и даётся пример с её использованием.

### *Использование функции автосуммирования:*

Программа Excel предлагает быстрый способ суммирования содержимого нескольких ячеек строки или столбца с помощью кнопки  $A$ втосумма  $\Sigma$ расположенной на *Стандартной панели инструментов.* Для суммирования значений ячеек строк или столбцов нужно выделить ячейки, значения которых подлежат суммированию, а также пустую ячейку строки или столбца, в которой будет размещаться результат. Затем щёлкнуть на кнопке *Автосумма* на *Стандартной панели инструментов*.

## *Использование функций СРЗНАЧ(), МИН(), МАКС():*

Любым вышеописанным способом вызвать окно нужной функции на экран, после того как выделена ячейка для значения функции. Диапазон ячеек для подсчёта можно выделить мышью, а можно ввести с клавиатуры непосредственно в окно функции. Затем в окне функции нажать ОК. Для

проверки выделить полученное значение и проверить запись функции в строке формул.

## Использование функции ЕСЛИ:

В окне функции три строки, которые подлежат заполнению. В первой строке пишется условие, которое необходимо проверить. Во второй строке пишется выражение (это может быть текстовая строка), которое выполнится в том случае, если проверяемое условие является верным. В третьей строке пишется выражение (это может быть текстовая строка), которое выполнится в том случае, если проверяемое условие является неверным. Адреса ячеек можно вводить с клавиатуры, а можно выделять мышью.

| Ка <u>тегория</u>                                    | <u>Назначение функций</u>                |
|------------------------------------------------------|------------------------------------------|
| Финансовые                                           | Вычисляют процентные                     |
|                                                      | ставки, ежемесячные                      |
|                                                      | отчисления,                              |
|                                                      | амортизационные                          |
|                                                      | отчисления                               |
| Дата и время                                         | Возвращают в различных                   |
|                                                      | форматах день недели,                    |
|                                                      | время и дату                             |
| Математические<br>$\mathbf{M}$<br>тригонометрические | Определяют абсолютные                    |
|                                                      | величины, косинусы<br>И                  |
|                                                      | логарифмы                                |
| Статистические                                       | Вычисляют средние                        |
|                                                      | значения, наибольшее<br>$\boldsymbol{M}$ |
|                                                      | наименьшее<br>числа<br>B                 |
|                                                      | диапазоне, коэффициенты                  |
|                                                      | распределения Стьюдента,                 |
|                                                      | тестируют на<br>предмет                  |
|                                                      | независимости выборок                    |
|                                                      |                                          |
| Ссылки и массивы                                     | Вычисляют и возвращают                   |
|                                                      | диапазона;<br>значения из                |
|                                                      | создают гиперссылки<br>ДЛЯ               |
|                                                      | веб-документов                           |
| Работа с базой данных                                | Выполняют различного рода                |
|                                                      | анализ<br>данных,                        |
|                                                      | находящихся в списках или                |

Стандартные функции программы MS Excel:

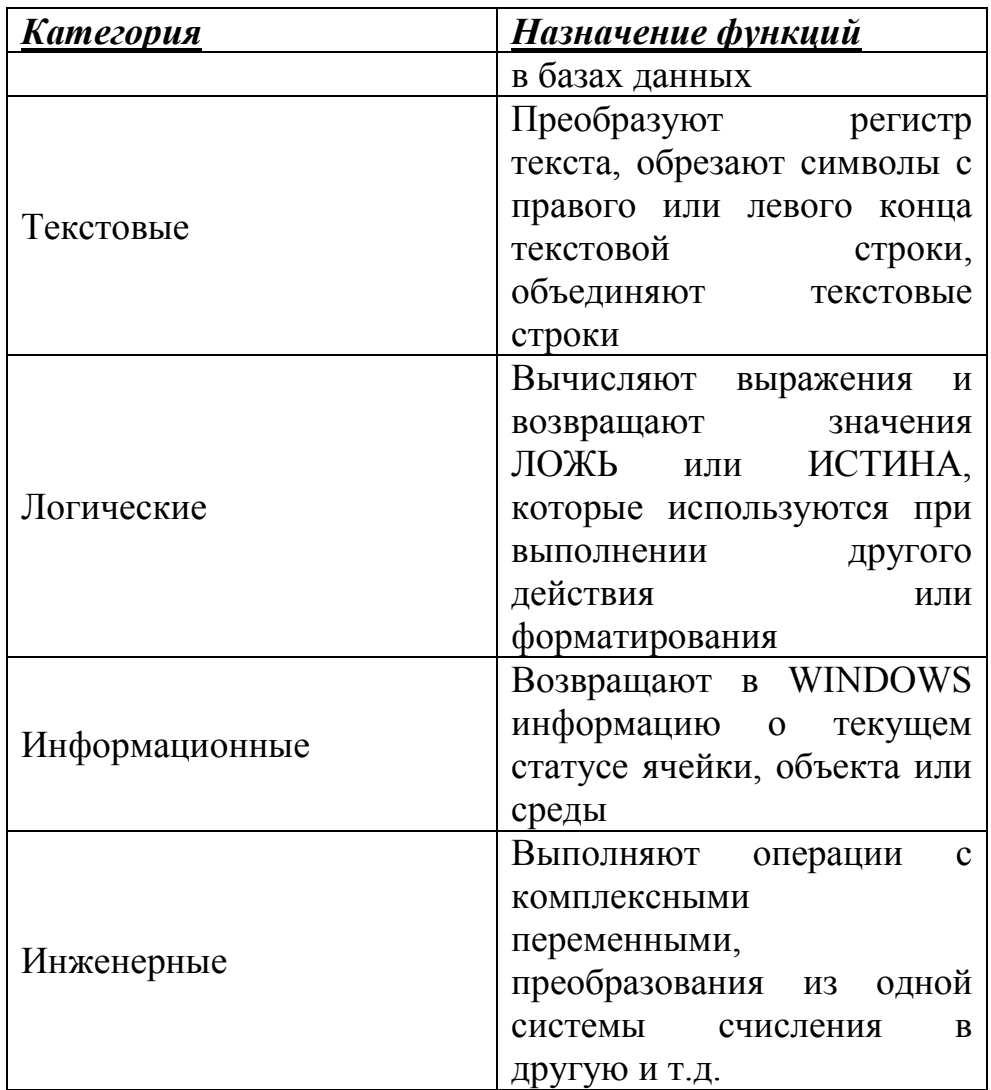

### Вложенные функции.

Функции могут быть вложенными, то есть одна функция может служить аргументом другой. Важно не запутаться с аргументами функций, а также с числом открывающих и закрывающих круглых скобок. Например, для подсчёта значения в ячейке может быть записано следующее выражение:

 $=$  MHH(CP3HAY(K4:K67, MAKC(E56:o897), MHH(A6:A45))

## Ошибки в формулах.

Значение ошибки зависит от типа ошибки, допущенной в формуле. Первым символом значения ошибки является диез(#), за ним следует текст. Этот текст может завершаться восклицательным знаком или знаком вопроса.

Описание ошибок.

###### Выводится в том случае, когда ширина столбца недостаточна для размещения результатов вычисления формулы, а также, если значения даты или времени являются отрицательными числами.

#REF! (#CCbIJIKA!) Свидетельствует о том, что формула содержит ссылку на несуществующие (например, удалённые) ячейки.

#DIV/O! (#ДЕЛ/O!) Появляется при делении на ноль.

#NUM! (#ЧИСЛО!) Появляется в случае нарушения правил при задании операций, приятых в математике, или в результате некорректного определения аргументов функции (например, в качестве аргумента функции арифметического квадратного корня берётся отрицательное число). Также, если результат вычислений выходит за допустимый для программы диапазон значений.

#NAME! (#ИМЯ!) Указывает на то, что при вводе имени допущена ошибка и программа не может найти нужное имя ни среди имён функций, ни среди имён диапазонов.

#NULL! (#ПУСТО!) При неверном указании пересечения диапазонов, то есть, если диапазоны не имеют общих ячеек.

#N/A (#H/Д) Появляется, когда не заданы один или несколько аргументов функции и когда происходит обращение к недоступной пользовательской функции.

**#VALUE!**  $(H3HAY!)$  B случае ввода аргумента ИЛИ операнда недопустимого типа.

#### Порядок выполнения работы:

1. Откройте окно текстового процессора Microsoft Excel. К имеющимся Переименуйте трём листам добавьте ещё один. листы: Выручка, Себестоимость, График, Прибыль.

На лист Выручка занесите и оформите первую таблицу. Сохраните 2. изменения в файле Книги.

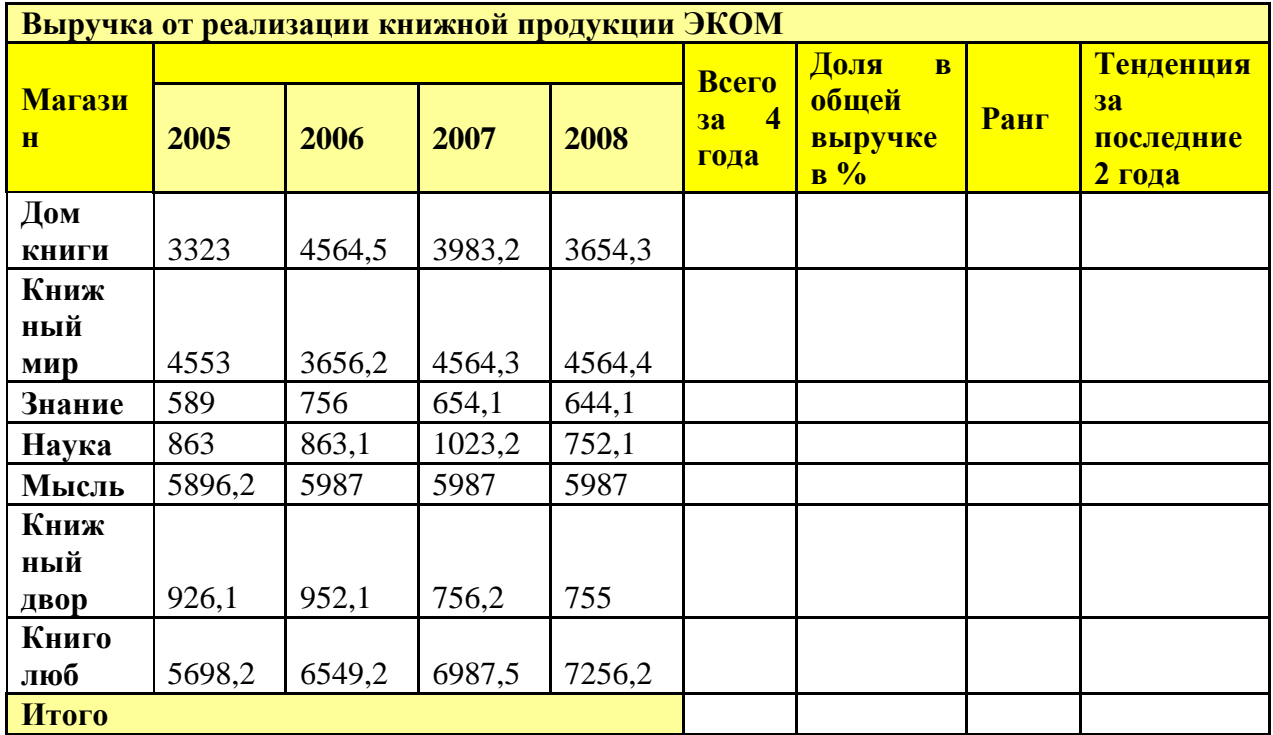

3. На лист *Себестоимость* занесите и оформите вторую таблицу. Сохраните изменения в файле *Книги*.

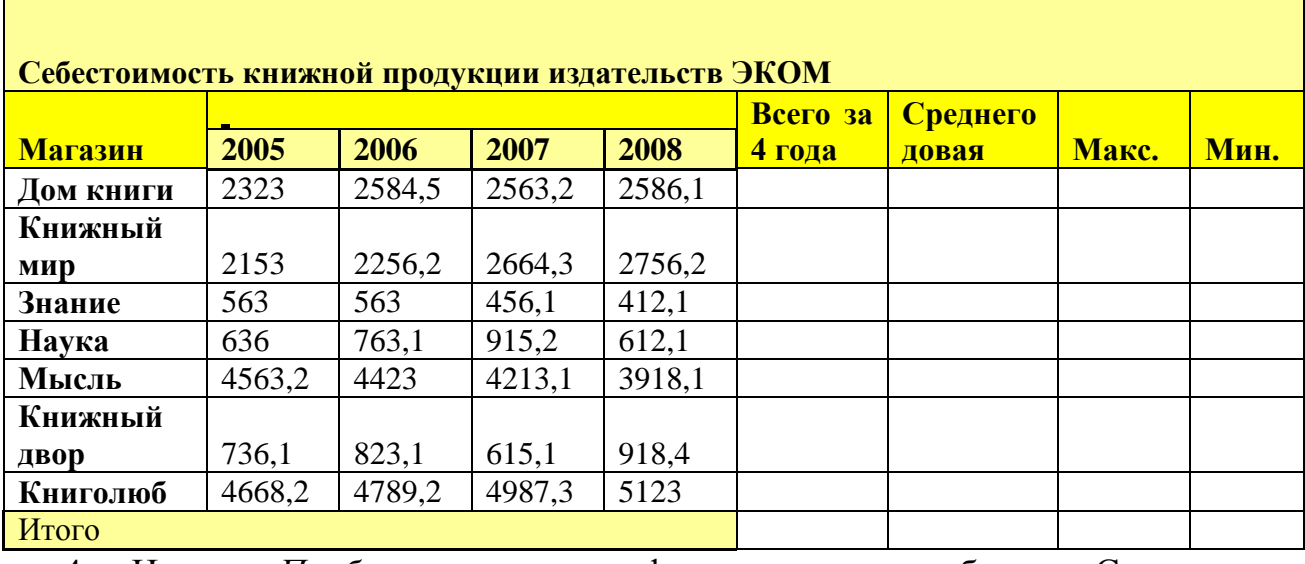

4. На лист *Прибыль* занесите и оформите третью таблицу. Сохраните изменения в файле *Книги*.

**Прибыль от реализации книжной продукции издательства ЭКОМ**

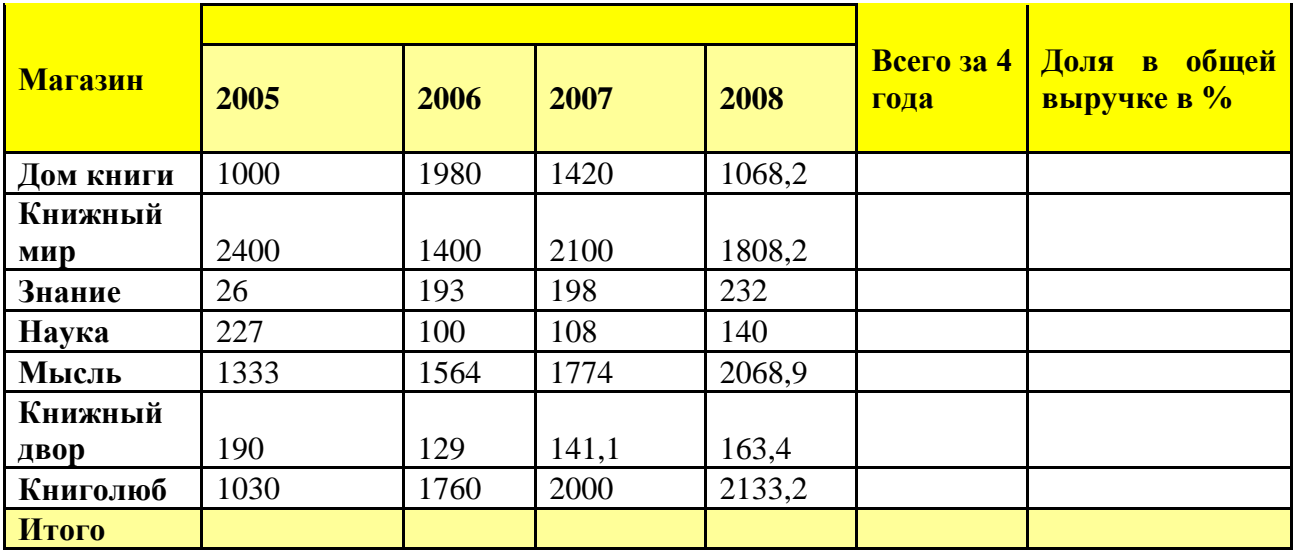

5. На листе Выручка рассчитайте выручку для каждого магазина за 4 года автосуммированием по строкам. Затем автосуммированием по столбцу рассчитайте Итоговую выручку.

6. Рассчитайте долю каждого магазина в общей выручке. Пояснение: итоговая выручка –  $100\%$ , выяснить, сколько процентов составляет выручка каждого магазина в общей выручке. Для всех ячеек этого столбика задать Процентный формат. Разделить выручку магазина на общую выручку, причём адрес ячейки с общей выручкой нужно сделать абсолютным. Общее количество процентов должно быть равно 100, доказать это автосуммированием. Сохраните изменения.

7. Расставим магазины по местам в зависимости от выручки с помощью функции РАНГ. Вызвать функцию РАНГ в ячейке Н4 и в окне функции почитать справку с примером использования этой функции.

8. Растянуть функцию от ячейки Н4 вниз за маркер автозаполнения, подумать, какие адреса в формуле нужно сделать абсолютными.

9. В столбце *Тенденция за последние 3 года* должны быть следующие слова: **Стабильный рост**, если выручка за четвёртый год больше выручки за третий; **Стабильное снижение**, если выручка за четвёртый год меньше выручки за третий; **Неизменное состояние**, если выручка на протяжении последних двух лет неизменна; **Нестабильные изменения** – во всех

остальных случаях. Пояснение: использовать несколько вложенных функций ЕСЛИ. Сохраните изменения.

10. На листе Себестоимость посчитать выручку каждого магазина за 4 года, затем, итоговую выручку с помощью Автосуммы. Сохраните изменения.

11. С помощью функции СРЗНАЧ рассчитайте среднюю выручку каждого магазина за 4 года, формулу растяните за маркер автозаполнения. Сохраните изменения.

12. С помощью функции МАКС рассчитайте максимальную выручку каждого магазина за 4 года, формулу растяните за маркер автозаполнения. Сохраните изменения.

13. С помощью функции МИН рассчитайте минимальную выручку каждого магазина за 4 года, формулу растяните за маркер автозаполнения. Сохраните изменения.

14. Рассчитайте итоговую среднюю, минимальную, максимальную выручки. Сохраните изменения.

15. На листе Прибыль рассчитайте выручку за 4 года и долю в общей выручке для всех магазинов аналогично предыдущим пунктам.

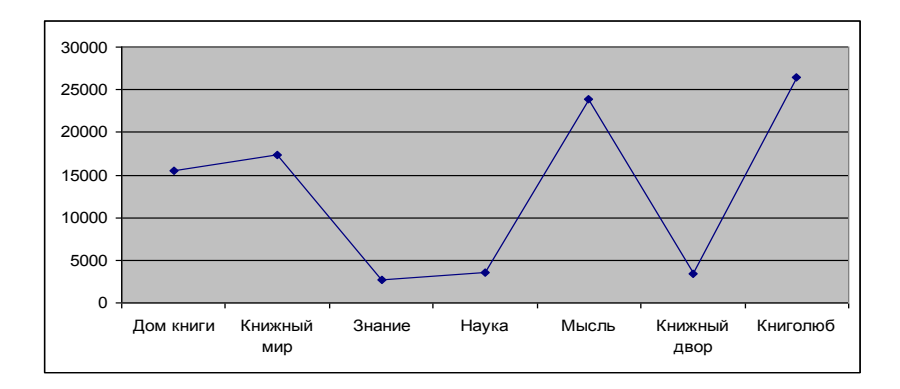

16. На листе График постройте график Выручки для всех магазинов

17. На этом же листе расположить две диаграммы: круговую объёмную, отражающую долю магазинов в общей прибыли (Рис. 29) и объёмную нормированную гистограмму для отражения прибыли магазинов по годам.

Сохраните изменения.

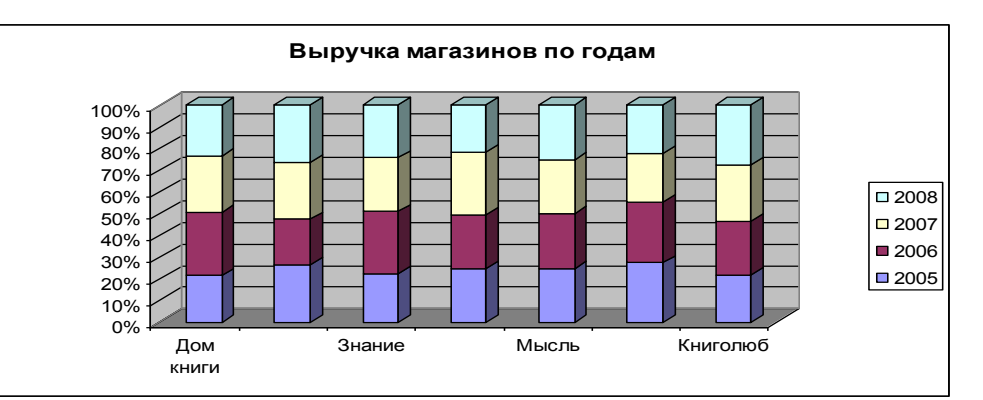

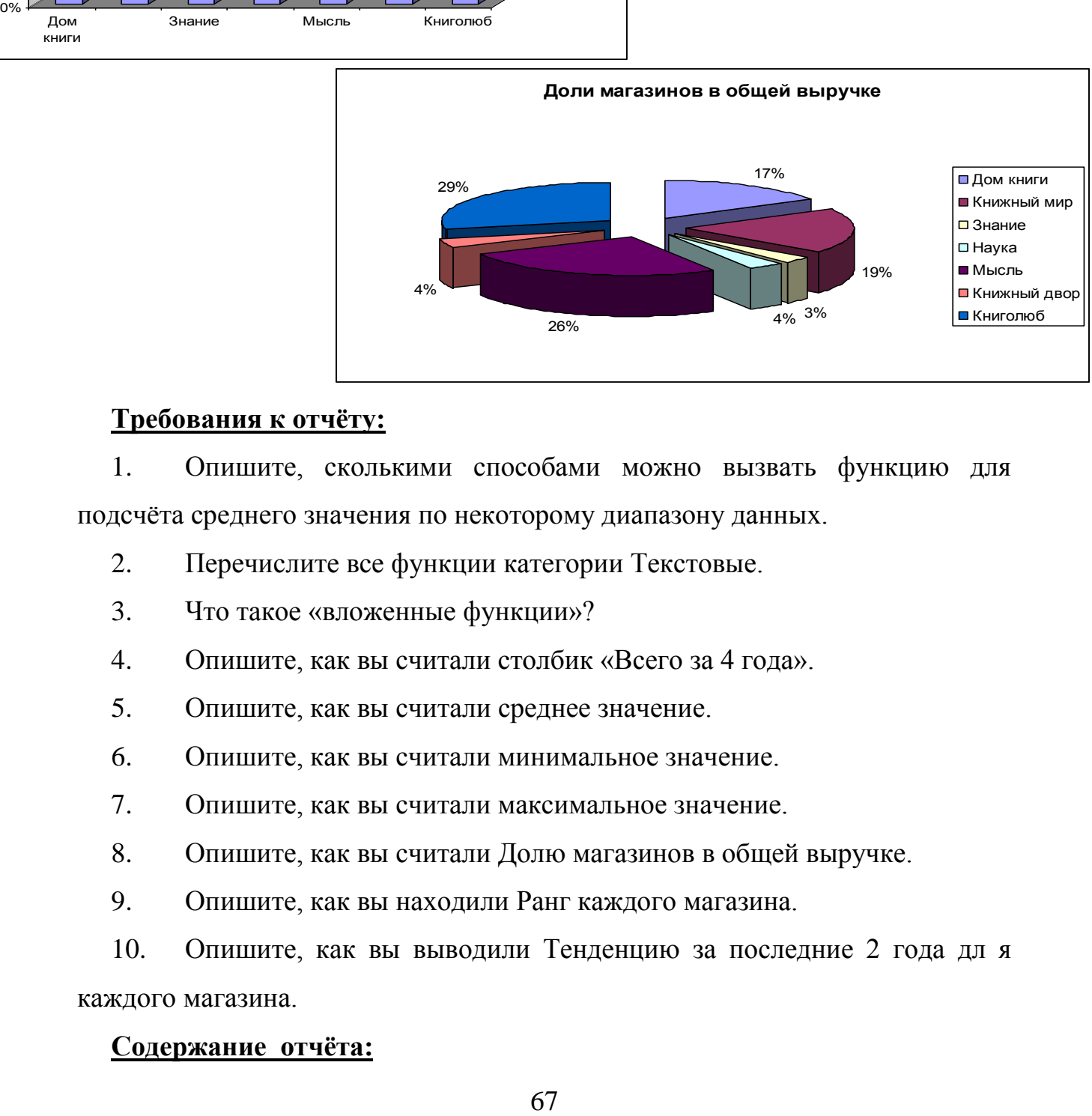

### **Требования к отчёту:**

1. Опишите, сколькими способами можно вызвать функцию для подсчёта среднего значения по некоторому диапазону данных.

- 2. Перечислите все функции категории Текстовые.
- 3. Что такое «вложенные функции»?
- 4. Опишите, как вы считали столбик «Всего за 4 года».
- 5. Опишите, как вы считали среднее значение.
- 6. Опишите, как вы считали минимальное значение.
- 7. Опишите, как вы считали максимальное значение.
- 8. Опишите, как вы считали Долю магазинов в общей выручке.
- 9. Опишите, как вы находили Ранг каждого магазина.

10. Опишите, как вы выводили Тенденцию за последние 2 года дл я каждого магазина.

#### **Содержание отчёта:**

номер практического занятия, название практического занятия, цель занятия, развёрнутые письменные ответы на вопросы Требования к отчёту.

#### Контрольные вопросы.

- $1<sup>1</sup>$ Чем функции отличаются от формул?
- $2.$ Какими способами можно вызвать функции на экран?
- $3.$ Как получить справку по функции?
- 4. Как работает функция Автосуммы?
- $5.$ Как работают функции СРЗНАЧ, МИН, МАКС?
- 6. Как работает функция ЕСЛИ?
- $7.$ Какие категории функций вы знаете?
- Что такое вложенные функции?  $8<sub>1</sub>$
- 9. Какие типы ошибок могут быть в формулах и функциях?
- 10. Что показывает функция РАНГ?

#### 2. Компьютерные вирусы и антивирусные программы Занятие  $(2)$ час.), с использованием метода активного обучения «Семинардискуссия»

Заранее определяется и объявляется тема, дается время ее «поносить в себе», собраться с мыслями и с материалом. Основные варианты подготовки к дискуссии и соответственно формы ее проведения:

1. Участники, сгруппировавшись по взглядам, заранее готовят тезисы и «публикуют» их, т. е. распространяют среди будущих участников дискуссии. Преподаватель может получить их, как все остальные, а может и не получать (для демонстрации сугубой нейтральности).

2. Предварительная подготовка идет разрозненно. индивидуально. Участники логически и активно группируются в «партии» в ходе дискуссии. В этом случае дискуссия начинается с заявления позиций, а уже потом идет полемика.

3.Участники не склонны активно группироваться и активно заявлять позиции. В этом случае есть смысл разделить группу на подгруппы и предложить им поговорить между собой. После разговора по малым группам каждая из них докладывает либо общую позицию, либо основные выявившиеся позиции.

В ходе подготовки возможен и такой вариант: преподаватель составляет перечень постановок вопросов для дискуссии и передает обучающимся не как обязательный, а как один из возможных подходов.

Преподаватель ведёт дискуссию. В ходе дискуссии ведущий ее преподаватель обучает не какой-либо позиции, а *умению излагать и аргументировать любую позицию,* избранную тем или иным участником.

Для обсуждения темы **«Компьютерные вирусы и антивирусные программы»** необходимо подготовить следующие вопросы:

- 1. Классификация вирусов.
- 2. Способы их распространения.
- 3. Способы борьбы с ними.
- 4. Классификация и назначение антивирусных программ.

#### **Теоретические основы работы:**

Наиболее защищенный компьютер — это тот компьютер, который

отключен от сети и заперт в сейф.

#### *Понятие вируса.*

Официальное появление *первого компьютерного вируса* датируется 1981 годом, задолго до выхода первой версии Microsoft Windows. Этот вирус, замаскированный под компьютерную игру, атаковал наиболее популярный компьютер того времени — Apple II. Распространялся он с черепашьей скоростью (с помощью дискет).

Согласно подсчетам экспертов, объем *malware* (общепринятое название всех видов вредоносных программ) возрастает более чем на 15 % в год. Согласно данным компании Sophos, разработчика антивирусных программ, каждый день появляются примерно 30 новых вирусов, а перечень активных вирусов пополняется 10 тыс. новых наименований в год.

*Вирус* — это часть программного кода, которая тиражируется путем добавления в другой объект, обычно незаметно и без разрешения пользователя.

Встреча компьютера с вирусом влечет несколько последствий.

- Появление необычных системных сообщений.
- Исчезновение файлов или увеличение их размеров.
- Замедление работы системы.
- Внезапный недостаток дискового пространства.
- Диск становится недоступным.

#### *Классификация вирусов.*

Вирусы могут быть *безвредными, малоопасными и разрушительными.* 

Вирусы могут заражать программные файлы, документы (так называемые *макровирусы*) или файловые и дисковые структуры низкого уровня, такие как загрузочный сектор или таблица размещения файлов *(Boot – вирусы)*. *Файловые вирусы* заражают исполнимые файлы, имплантируя в них опасный код. Вирусы могут активизироваться при запуске инфицированной программы; также они могут постоянно находиться в памяти и заражать открываемые пользователем файлы или создавать свои собственные. Когда вирус проникает в компьютер, на котором установлена система Windows, он может изменять значения в системном реестре, замещать собой системные файлы и внедряться в почтовую программу с целью дальнейшего размножения (черви). *Сетевые вирусы* обитают в оперативной памяти компьютеров и не копируют себя на носители данных. Они обитают в сети, когда хотя бы один компьютер включен, поэтому не опасны для индивидуального пользователя. Вирус не обязательно представляет собой отдельную программу и не всегда является деструктивным по своей сути, все зависит от его конкретной разновидности. Хотя основную угрозу для пользователей представляют именно компьютерные вирусы, существует несколько видов вредоносных программ:

*Троянский конь* представляет собой компьютерную программу, которая маскируется или скрывается в части программы. Некоторые формы троянских коней могут быть запрограммированы на саморазрушение и не оставляют никаких следов, кроме причиненных ими разрушений. Некоторые хакеры используют троянских коней для получения паролей и отсылки их обратно хакеру. Кроме того, они могут использоваться для банковских мошенничеств, когда небольшие суммы денег снимаются с законных счетов и передаются на секретный счет.

*Черви* представляют собой программы, которые разрушают компьютерную систему. Они могут проникать в программы обработки данных и подменять или разрушать данные. Как вирусы, они могут причинять большие разрушения, если их не обнаружить вовремя. Намного проще ликвидировать червя или троянского коня, если существует только единственная копия программы-разрушителя.

*Логические бомбы* подобны программам, используемым для троянских коней. Однако логические бомбы имеют таймер, который взрывает их в заданную дату и время. Например, вирус Michelangelo имеет триггер, установленный на день рождения знаменитого художника Микеланджело – б марта. Логические бомбы часто используются недовольными служащими, которые могут установить их на активацию после того, как они оставят компанию. Например, логическая бомба может «взорваться», когда имя этого служащего исключается из платежной ведомости. Благодаря встроенному механизму задержки, логические бомбы активно используются для шантажа. Например, шантажист может послать сообщение, говорящее, что если ему будет выплачена определенная сумма денег, он предоставит инструкцию для отключения логической бомбы.

*Смешанные коды* представляют собой новый класс изощренных вредоносных программ, которые сочетают в себе характеристики вирусов, червей и оеия, что позволяет злоумышленнику осуществить особо эффективную атаку. В отличие от большинства доморощенных вирусов, которые распространяются благодаря взлому адресных книг на компьютерах под управлением Windows, целью таких программ являются web-серверы и сети, что значительно повышает их опасность.

#### *Пути проникновения вирусов в компьютер.*

Вирусы попадают в вашу компьютерную систему из множества разнообразных *источников* – исполняемых программ, программ и файлов, передаваемых вам, или программного обеспечения, приобретаемого в архивированной форме.

*Гибкие диски и компакт-диски* могут хранить файлы данных, программ и программное обеспечение oneрационных систем. Гибкий диск состоит из загрузочного сектора и данных. При необходимости, в загрузочном секторе может храниться информация, нужная для загрузки компьютера. Кроме того, здесь же хранится информация о разделах, информация по управлению загрузкой и информация о размещении файлов. Данные представляют собой всю ту содержательную информацию, которая храниться на гибком диске. Очень легко распространяются вирусы с флеш-карт.

Излюбленным местом обитания вирусов являются загрузочные сектора и исполняемые файлы, хранимые на гибком диске. Помещенные в загрузочном секторе, вирусы могут запускаться при загрузке системы с дискеты. Вирусы, помещенные в исполняемые файлы, запускаются вместе с зараженной программой, после чего начинают свою деятельность.

Если в *локальной сети* заражён хотя бы один компьютер, то вирус моментально распространится и на все остальные компьютеры.

*Интернет* предоставил пользователям новые возможности, которые увеличивают потенциальную опасность прорех в системе защиты от вирусов.
## *Места обитания вирусов.*

Место обитания вируса связано с его функционированием самым непосредственным образом (как и у настоящих живых вирусов). Вирусные атаки можно даже классифицировать по месту их расположения в компьютере. Типы вирусных атак: *атака загрузочного сектора; инфицирование файла; атака с использованием макросов.*

Вирусы загрузочного сектора инфицируют загрузочный сектор или главную загрузочную запись компьютерной системы. Когда компьютер загружается, вирусная программа активируется. Вирусы загрузочного сектора прежде всего перемещают в другое место записывают исходный загрузочный код и замещают его инфицированным загрузочным кодом. Информация исходного загрузочного сектора переносится на другой сектор диска, который помечается как дефектная область диска и далее не используется.

Поскольку загрузочный сектор – первый элемент, загружаемый при запуске компьютера, обнаружение вирусов загрузочного сектора может оказаться нелегкой задачей. Вирусы загрузочного сектора – один из самых популярных типов вирусов. Они могут распространяться путем использования инфицированных гибких дисков при загрузке компьютера. Это может легко произойти, если при перезагрузке компьютера гибкий диск вставлен в дисковод.

Вирусы, инфицирующие файлы, поражают *исполняемые файлы*. Они могут активироваться только при исполнении файла. Чаще прочих поражаются файлы типов СОМ, ЕХЕ, DLL, BIN, SYS и VXD. Вирусы, инфицирующие файлы, могут становиться резидентными и присоединяться к другим исполняемым программам. Вирусы, инфицирующие файлы, обычно заменяют инструкции загрузки программы исполняемого файла собственными инструкциями. Затем они переносят исходную инструкцию

загрузки программы в другой раздел файла. Этот процесс увеличивает размер файла, что может помочь обнаружению вируса.

Вирусы в основе которых лежат макросы (*макровирусы),* исполняют непредусмотренные действия путем использования макроязыка приложения для своего распространения документы. Они могут, например, инфицировать файлы .DOT и .DOC приложения Microsoft Word, а также файлы Microsoft Excel. Эти вирусы относятся к межплатформенным вирусам и могут инфицировать как системы Macintosh, так и PC.

Прочие вирусы могут иметь черты одного или нескольких описанных выше типов.

*Вирусы-невидимки* (жаргонное название – «стелс-вирусы») при работе пытаются вся как от операционной системы, так и антивирусных программ. Чтобы перехватить все попытки использования операционной системы, вирус должен находиться в памяти. Вирусы невидимки могут скрывать все изменения, которые они вносят в размеры файлов, структуру каталогов или иные разделы операционной системы. Это значительно затрудняет их обнаружение. Чтобы блокировать вирусы-невидимки, их следует обнаружить, когда они находятся в памяти.

*Зашифрованные вирусы* во время работы шифруют свой вирусный код, что позволяет им предотвратить обнаружение и распознание вируса.

*Полиморфные вирусы* могут изменять свой внешний вид при каждом инфицировании. Для изменения внешнего вида и затруднения обнаружения они используют механизмы мутаций. Полиморфные вирусы способны принимать более двух миллиардов различных форм, поскольку при каждом инфицировании изменяют алгоритм шифрование.

*Многокомпонентные вирусы* инфицируют как загрузочные секторы, так и исполняемые файлы. Это один из самых сложных для обнаружения вирусов, поскольку многокомпонентные вирусы могут сочетать некоторые или все

методы скрытия своей деятельности, присущие вирусам-невидимкам и полиморфным вирусам.

*Самообновляющиеся вирусы,* которые появились в самое последнее время, способные скрытно обновляться через Интернет во время сеансов связи.

## *Проблемы.*

*Новые вирусы.* Сигнатуры новых вирусов появляются постоянно. Когда разрабатывается новый вирус, разработчики антивирусных программ должны «разобрать» его на составные части, проанализировать поведение, добавить его сигнатуру в базу данных антивируса и опубликовать данное обновление. Даже если ваша антивирусная программа настроена на регулярное обновление, какой-то короткий период времени вы не защищены от новейших вирусов. Эта проблема может показаться не столь серьезной в момент начала распространения вируса.

Поскольку новые вирусы появляются непрерывно, никогда не стоит рассчитывать только на антивирусную программу. Для создания нескольких уровней защиты необходимо блокировать исполняемые почтовые вложения и установить все необходимые обновления безопасности.

*Ложные тревоги.* Иногда антивирусный сканер может принять обычный файл за инфицированный, если база данных антивируса содержит некорректное описание вирусной программы или если алгоритм эвристического анализатора сканера содержит ошибки.

#### *Действия антивирусных программ.*

Антивирусная программа должна выполнять *три основные задачи*: обнаружение вируса, удаление вируса, превентивная защита.

Чтобы предотвратить вирусную атаку, антивирусная программа реализует *множество различных методов* обнаружения. Различные антивирусные программы используют некоторые или все методы из следующей группы.

*Сканирование цифровой сигнатуры* используется для идентификации уникального цифрового кода вируса. Цифровая сигнатура представляет

собой предварительно установленный шестнадцатеричный код, наличие которого в файле свидетельствует о его заражении вирусом. Сканирование цифровой сигнатуры представляет собой в высшей степени успешный метод идентификации вирусов. Он, однако, всецело зависит от поддержки базы данных с цифровыми сигнатурами вирусов и тонкостей механизма сканирования. Возможно ложное обнаружение вируса в неповрежденном файле.

Эвристический анализ (или сканирование по заданным правилам) выполняется быстрее, чем сканирование большинством традиционных методов. Этот метод использует набор правил для эффективного анализа файлов и быстро обнаруживает подозрительный вирусный код. Как отмечено в, все эвристические методы в той или иной форме выполняют эмулирование исполнения кода вируса. Поэтому, при наличии некоторого опыта, разработчик вируса может защитить свое «изделие» от обнаружения эвристическим анализом. Эвристический анализ склонен к ложным тревогам, и, к сожалению, зависит от корректности набора правил выявления вируса, которые все время изменяются.

Исследование памяти — еще один метод, обычно успешно применяемый для обнаруоеия вирусов. Он зависит от распознания местоположения известных вирусов и их кодов, когда они находятся в памяти. И хотя исследование памяти обычно приводит к успеху, использование такого метода может потребовать значительных ресурсов компьютера. Кроме того, он может вмешиваться в нормальный ход выполнения операций компьютера.

Мониторинг прерываний работает путем локализации и предотвращения вирусных атак, использующих вызовы прерываний. Вызовы прерываний представляют собой запросы различных функций через системные прерывания. Мониторинг прерываний, подобно исследованию памяти, также может отвлечь значительные системные ресурсы. Он может стать причиной проблем при легальных системных вызовах и замедлить работу системы. Из-

за большого числа вирусов и легальных системных вызовов, мониторинг прерываний может испытывать трудности в локализации вирусов.

*Контроль целостности* (известный также как *вычисление контрольных сумм)* просматривает характеристики файлов программ и определяет, были ли они модифицированы вирусным кодом. Этот метод не нуждается в обновлении программного обеспечения, поскольку не зависит от цифровых подписей вирусов. Однако он требует от вас поддержания базы данных контрольных сумм файлов, свободных от вирусов. Контроль целостности не способен обнаруживать пассивные и активные вирусы-невидимки. Кроме того, он не может идентифицировать обнаруженные вирусы по именам или типам.

Непрерывной контроль может быть неподходящим средством для домашнего использования, поскольку может привести к обработке слишком большого объема информации, а это замедляет работу компьютера. На клиентской машине предпочтительнее конфигурировать антивирусную программу на запуск в определенное время. Например, она может запускаться при загрузке компьютео или считывании нового файла с гибкого диска. В некоторых пакетах (например, Norton AntiVirus и MacAfee VimsScan) используют метод, известный как сканирование по расписанию, для выполнения поиска вирусов на жестком диске в заданные периоды времени. Еще один метод заключается в использовании антивирусной программы в период простоя компьютера. Например, его можно использовать как часть программы экранной заставки.

## *Основные принципы компьютерной безопасности.*

1. Обучите всех, кто пользуется вашим компьютером или сетью, основным принципам обеспечения компьютерной безопасности.

2. Установите антивирусную программу на компьютер. Установите на компьютер персональный брандмауэр.

 $3.$ Настройте почтовый клиент таким образом, чтобы он блокировал или помещал в отдельный каталог все потенциально опасные вложения.

4. Не пользуйтесь дисками, дискетами, флеш-картами, которыми Вы пользовались в заражённых ПК, не проверив их на наличие вирусов и не вылечив их.

 $5<sub>1</sub>$ Не поддавайтесь на сомнительные предложения в Интернете: просмотр интересного фильма или установка бесплатной программы и т.п.

6. Настройте свое антивирусное ПО таким образом, чтобы выполнялось регулярое обновление, как минимум раз в неделю.

7. Используйте авторитетные источники информации о компьютерных вирусах и «ложных тревогах».

Пользуйтесь программами для резервного копирования данных. 8. Разработайте план восстановления системы на случай вирусной атаки.

Замечание: В РФ отношения производителей и распространителей вирусов с обществом регулируются статьей 273 Уголовного кодекса, гласящей следующее: «Создание программ для ЭВМ или внесение изменений заведомо  $\mathcal{B}$ уже существующие программы, приводящих  $\kappa$ несанкционированному уничтожению, блокированию, модификации или копированию информации, нарушению рабов ЭВМ, систем ЭВМ или их сети, а равно использование либо распространение таких программ или машинных носителей с такими программами наказывается лишением свободы на срок до 3-х лет со штрафом от 200 до 500 минимальных размеров оплаты труда...». Аналогичные законы приняты и в других странах.

#### Порядок выполнения работы:

1. Посмотрите, какие антивирусные программы установлены на Вашем ПК.

 $2.$ Откройте программу ESET NOD32 Antivirus и изучите окно программы.

3. Почитайте информацию на вкладках: Состояние защиты, Обновление, Настройка, Служебные программы, Справка и поддержка.

4. Посмотрите на вкладке Настройка, все ли опции включены: Защита в режиме реального времени, Защита электронной почты, Защита доступа в Интернет.

5. Включите вкладку Сканирование ПК. Выберите выборочное сканирование. Просканируйте диск локальный D.

6. Пока идёт сканирование, изучите содержимое вкладки Служебные программы. Какие файлы были помещены на карантин?

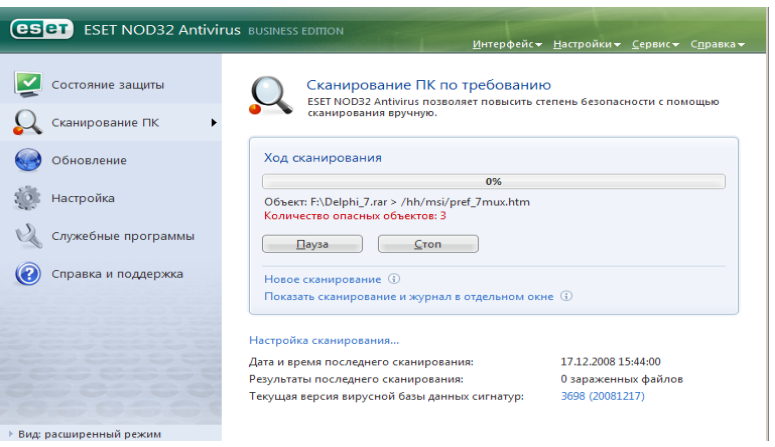

7. После

окончания сканирования локального диска просканируйте свою дискету. Результаты сканирования диска и дискеты запишите в отчёт.

8. В разделе Справочной системы программы найдите информацию о том, какие *три уровня очистки* поддерживает программа и запишите эту информацию в отчёт.

9. Изучите раздел справки *Введение в интерфейс пользователя*.

10. Изучите раздел справки *Предупреждения и уведомления*.

11. В служебных программах в Планировщике почитайте, какие задачи запланированы на ближайшее время и запишите эту информацию в отчёт.

#### **Требования к отчёту:**

- 1. Запишите, где могут обитать вирусы.
- 2. Запишите, как вирусы могут проникнуть в ПК.
- 3. Запишите, какие типы вредоносных программ Вы изучили.
- 4. Запишите результаты выполнения пункта 7.
- 5. Запишите информацию из пункта 8 выполнения работы.

6. Запишите информацию из пункта 10 выполнения задания: о чём может предупреждать программа пользователя.

7. Запишите информацию из пункта 11 выполнения задания.

## **Контрольные вопросы.**

- 1. Что такое вирус?
- 2. Какие разновидности вирусов Вы знаете?
- 3. Как вирусы классифицируются по среде обитания?
- 4. Как вирусы классифицируются по степени вредного воздействия?
- 5. Какие виды вредоносных программ Вы знаете?
- 6. Как вирусы маскируются?
- 7. Когда обнаружили первый вирус?
- 8. Как Вы думаете, зачем изобретают вирусы?
- 9. Какие действия могут выполнять антивирусные программы?
- 10. Какие три задачи должна выполнять антивирусная программа?
- 11. Как обеспечить безопасность своей информации?

## **Занятие 3. Работа с Microsoft Office Excel 2007. Работа с листами книги (2 час.)**

**Цель**: проверка уровня сформированности основных навыков работы с электронными таблицами. Знакомство с общими сведениями об управлении листами рабочей книги, удалении, переименовании листов. Формулы, имеющие ссылки на ячейки другого листа рабочей книги. Мастер диаграмм. Выделение ячеек таблицы, не являющихся соседними.

#### **Практическая часть:**

**Задание**: Подготовить ведомость на выдачу заработной платы (естественно, несколько упрощенный вариант).

Обратите внимание на то, что в нижней части экрана горизонтальная полоса прокрутки состоит из двух частей. Правая часть служит для перемещения по таблице (вправо, влево), а левая часть, содержащая ярлычки листов, позволяет перемещаться между листами, щелкая по ярлычкам.

Для выбора конкретного листа, достаточно щелкнуть по его ярлычку мышью.

Для выполнения упражнения нам понадобятся четыре листа:

- на первом разместим сведения о начислениях,
- на втором диаграмму.
- на третьем ведомость на выдачу заработной платы,
- а на четвертом ведомость на выдачу начислений на детей.

 Число рабочих – не менее 10, ФИО и оклад – ввести произвольно, в пределах разумного и не ниже МРОТ (4330 руб.)

#### **Выполнение задания**

Активен (ярлычок выделен цветом) Лист 1. Именно на нем мы и начнем создавать таблицу.

#### **1. Создание таблицы**

Создайте заготовки таблицы самостоятельно, применяя следующие операции:

• запуск Excel;

 форматирование строки заголовка. Заголовок размещен в двух строках таблицы, применен полужирный стиль начертания шрифта, весь текст выровнен по центру, а «Налоги» — по центру выделения;

 изменение ширины столбца (в зависимости от объема вводимой информации);

 обрамление таблицы. В данном случае использовано сложное обрамление, когда снята часть рамок. Важно по предложенному образцу определить реальное положение ячеек и выполнить соответствующее обрамление, выделяя различные блоки ячеек;

• задание формата числа «денежный» для ячеек, содержащих суммы. Можно сделать это до ввода данных в таблицу (выделить соответствующие ячейки и установить для них формат числа «денежный»);

заполнение ячеек столбца последовательностью чисел 1, 2, ...;

• ввод формулы в верхнюю ячейку столбца;

распространение формулы вниз по столбцу и в некоторых случаях  $\bullet$ вправо по ряду;

заполнение таблины текстовой фиксированной числовой  $\overline{M}$ информацией (столбцы «ФИО», «Оклад», «Число детей»);

• сортировка строк (сначала отсортировать по фамилиям по алфавиту, затем отсортировать по суммам).

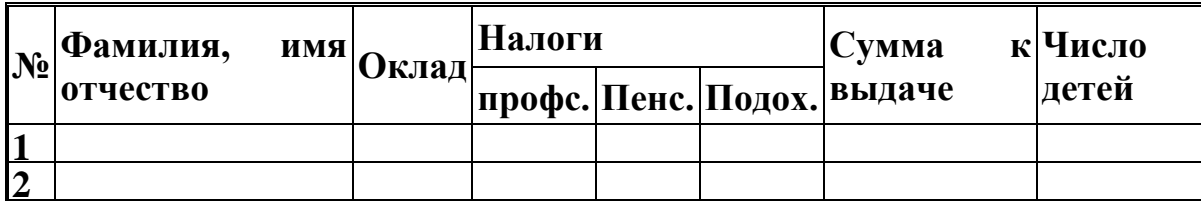

Для форматирования формул вам наверняка понадобится дополнительная информация. Примем профсоюзный и пенсионный налоги, составляющими по 1% от оклада. Удобно ввести формулу в одну ячейку, а затем распространить ее на оба столбца. Самое важное не забыть про абсолютные ссылки, так как и профсоюзный и пенсионный налоги нужно брать от оклада, т. е. ссылаться только на столбец «Оклад». Примерный вид формулы:

= $$C3*1$  % или = $$C3*0.01$  или = $$C3*1/100$ . После ввода формулы в ячейку D3 ее нужно распространить вниз (протянув за маркер выделения) и затем вправо на один столбец.

Подоходный налог подсчитаем по формуле: 12% от Оклада за вычетом минимальной заработной платы и пенсионного налога. Примерный вид формулы:  $=(C3-E3-86)*12\%$  или  $=(C3-E3-86)*12/100$  или  $=(C3-E3-86)*0,12$ . После ввода формулы в ячейку F3, ее нужно распространить вниз.

Для подсчета Суммы к выдаче примените формулу, вычисляющую разность оклада и налогов. Примерный вид формулы: =СЗ-D3-E3-F3, размещенной в ячейке G3 и распространенной вниз.

Заполняйте столбцы «Фамилия, имя, отчество», «Оклад», и «Число детей» после того, как введены все формулы. Результат будет вычисляться сразу же после ввода данных в ячейку. При желании можно воспользоваться режимом формы для заполнения таблицы.

После ввода всех данных желательно выполнить их сортировку (не забудьте перед сортировкой выделить все строки от фамилий до сведений о детях).

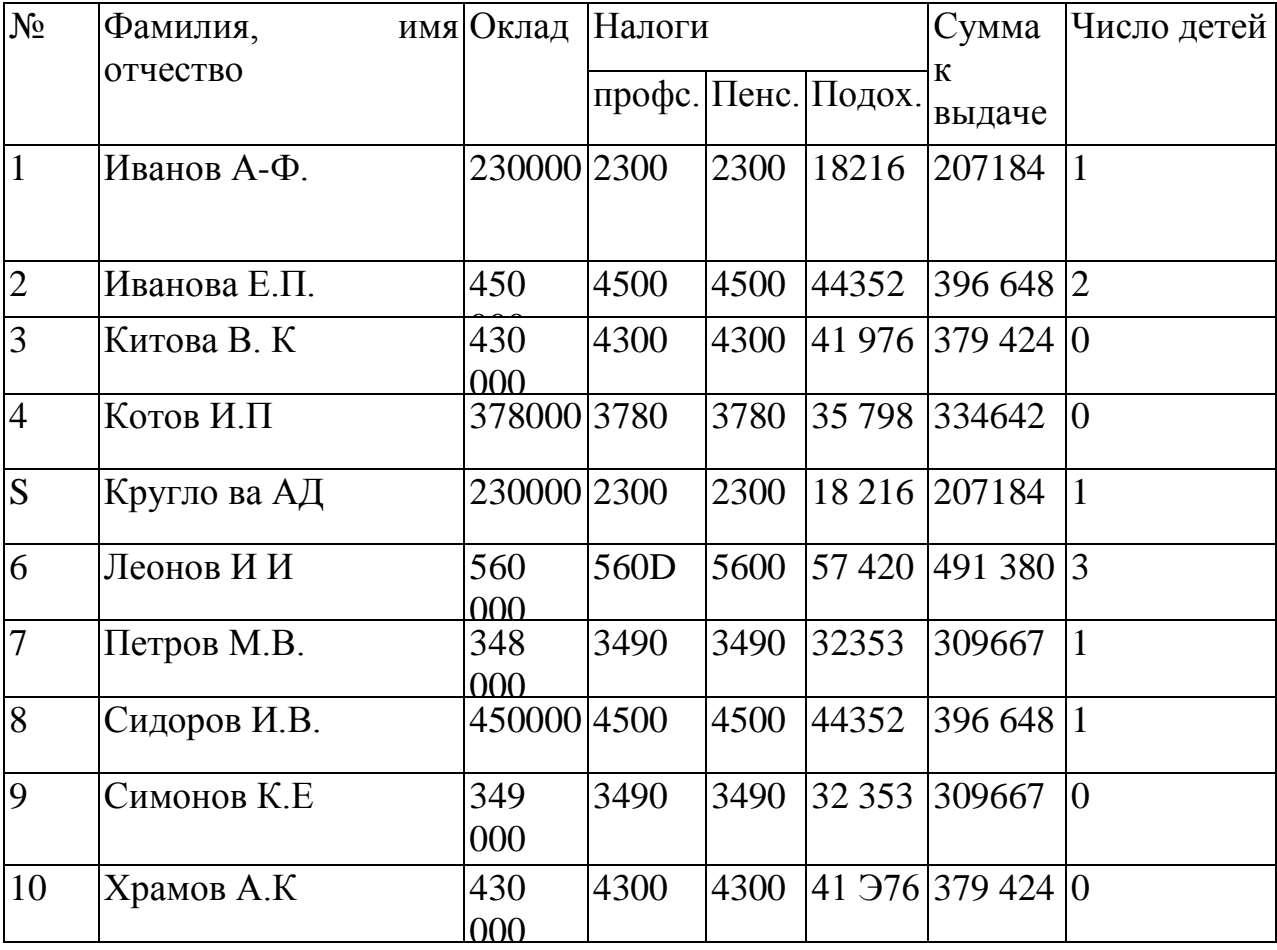

В окончательном виде таблица будет соответствовать образцу:

Можно ввести строку для подсчета общей суммы начислений и на этом закончить проверочную работу и приступить к совместным действиям.

Поскольку мы собираемся в дальнейшем работать сразу с несколькими листами, имеет смысл переименовать их ярлычки в соответствии с содержимым

**2. Построение диаграммы на основе готовой таблицы и размещение ее на новом листе рабочей книги**

Построим диаграмму, отражающую начисления каждого сотрудника. Понятно, что требуется выделить два столбца таблицы: «Фамилия, имя, отчество» и «Сумма к выдаче». Но эти столбцы не расположены рядом, и традиционным способом мы не смо84жем их выделить. Для Excel это не проблема.

Если удерживать нажатой клавишу (Ctrl), то можно одновременно выделять ячейки в разных местах таблицы.

 Выделите заполненные данными ячейки таблицы, относящиеся к столбцам «Фамилия, имя, отчество» и «Сумма к выдаче».

- Запустите Мастер диаграмм
- Передвигаясь по шагам с Мастером диаграмм, выберите тип диаграммы

— объемная круговая. Приблизительный вид результата приведен на рисунке.

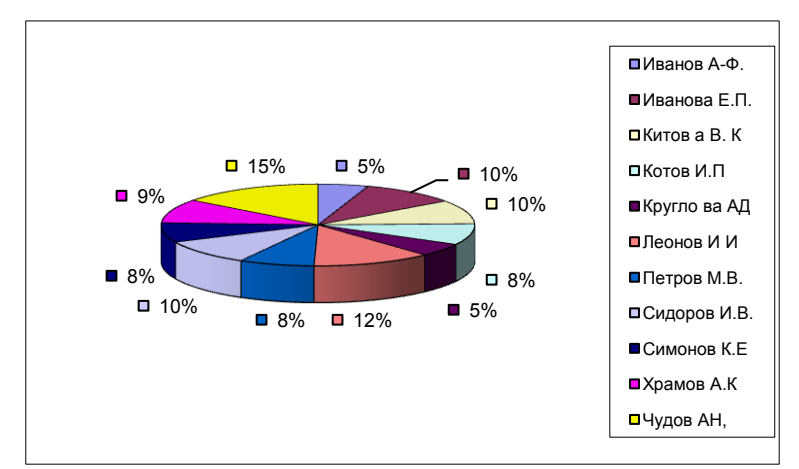

Переименуйте лист, содержащий диаграмму в «Диаграмма».

# **2. Создание ведомости на получение заработной платы. Ссылки на ячейки другого листа рабочей книги**

Создать лист "Ведомость" и оформить его по образцу. Заработная плата = Сумме к выдаче с Листа 1.

Мы хотим подготовить ведомость, поэтому в ней будут четыре столбца: №? «ФИО», « Заработная плата» и «Подпись». Сформатируйте заголовки таблицы.

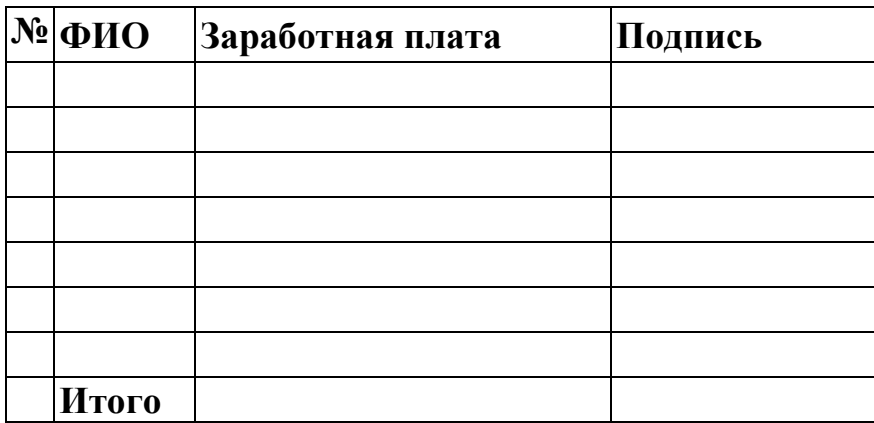

## **3. Создание ведомости на получение начислений**

Перейдите к Листу 4. Сразу же переименуйте его в «Детские».

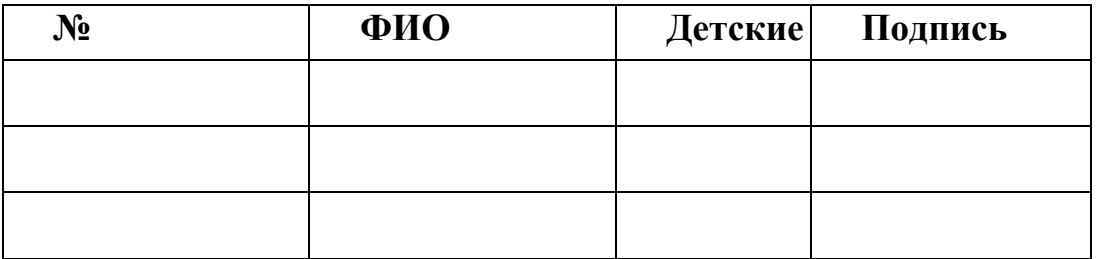

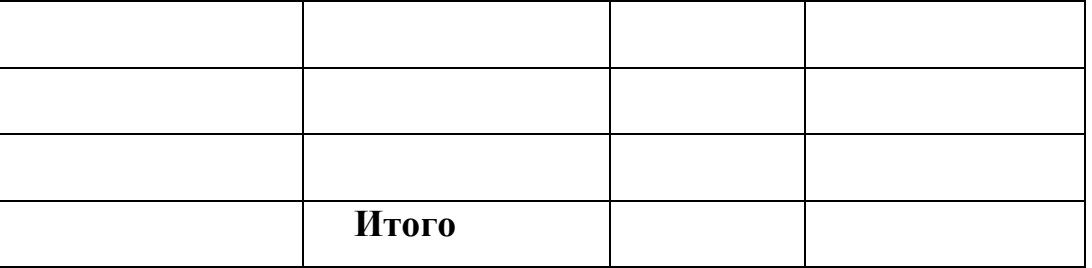

• Для того чтобы список состоял только из сотрудников, имеющих детей, добавьте в непечатаемом месте столбец «Дети» и отфильтруйте рабочих по **HeMV** 

• установите фильтр по наличию детей (Данные Фильтр) и установите критерий  $>0$ )

• Установите начисления на детей =Количество детей\*1000р.

Занятие 4. Microsoft Excel 2007. Форматы ячеек, функции, работа с блоками (2 час.)

Цель работы: Практика по проведенной лекции по Excel

Теоретическая часть - см. лекцию.

Практическая часть:

## Задание 1. Число, формат ячейки

Создайте новый документ Microsoft Excel и его первый лист переименуйте в Формат. Для этого выполните двойной клик на Лист1, введите новое название листа и нажмите Enter.

Запишите в ячейки

1 много раз 11111111111111111111111111111 (очень большое число). Нажмите Enter. Получится 1 E+... Запись обозначает: E - 10, число после него – степень (экспоненциальная форма записи числа)

Во вторую ячейку запишите 0,0000000000000000000000000000000001 (очень малое число). Enter

Это число тоже будет преобразовано в экспоненциальную форму Набрать 7-10-11. Число будет автоматически преобразовано в дату. На большом числе:

Правая кнопка, Формат ячеек, Общий формат. Ничего не изменится.

Правая кнопка, Формат ячеек, Числовой формат. Число должно принять вид, отличный от экспоненциального, а столбец - расшириться.

Уменьшите ширину столбца с большим числом и форматом Числовой. Вместо числа в ячейке появится ####. Это означает, что Excel не может правильно отобразить число в соответствии с заданным форматом, но в формулах такое число можно использовать, и ошибки это не вызовет.

## Дробные числа

Для пустой ячейки установите формат Дробный.

Провести расчет формулы: = 2 целых  $117/349 + 3$  целых  $29/47$ ых Форма записи дробного числа: 2 пробел 117 разделить 349, аналогично ввести 3 пробел 29/47

## Работа с текстом

На практике вместо чисел в формуле ставят ссылки на ячейки, содержащие эти числа. Это удобно тем, что можно легко изменять исходные числа. Также иногда можно использовать формулы для работы с текстом.

1. в одной ячейке напишите со, в другой – бака. Чтобы объединять текст, используется символ  $\&$ . В третьей ячейке проведите суммирование. Формула будет иметь вид: = первая ячейка & вторая ячейка

2. Сделать работу на столбец ниже: в одной ячейке напишите свое имя, в другой - свое отчество. Соедините их в третьей ячейке. Чтобы поставить пробел между ними, добавьте в сумму пробел в двойных скобках " ". Формула будет иметь вид: = первая ячейка & "" & вторая ячейка

## Вставка строк и столбцов

Вставьте строку между строками с именем отчеством и словом собака

Вставьте столбец между ячейками, содержащими исходные данные сложения и ячейками, содержащими результат сложения текста

Покажите результат работы преподавателю и получите оценку.

## Задание 2. Функции.

Перейдите на второй лист и назовите его Функции.

Чтобы начать работать с функциями, есть 2 пути:

1. В строке формул нажать кнопку  $f_x$ , попадаем в Мастер функций

2. На ленте Вкладка Формулы, крайняя левая кнопка - вставка функций, правее – отдельные функции

Мастер функций: сверху есть категории функций.

Запись функции: =ИМЯ(параметры функции)

## Математические функции

В свободной ячейке примените функцию Пи: найти в списке ПИ, ОК, ОК. Второй вариант – написать в строку формул функцию Пи: =ПИ()

Вставить функцию косинус = COS(), в скобках – число в градусах, косинус которого надо найти, умноженное на функцию ПИ()/180 (последнее связано с тем, что Excel считает в радианах).

В четырех разных ячейках найдите косинус: 90, 0, 180, 45 градусов. Убедитесь, что результат соответствует действительности.

#### Функция ЕСЛИ

Создайте два столбца из произвольных чисел, каждый по пять чисел. В третьем столбце с помощью функции ЕСЛИ (Формулы, Логические, ЕСЛИ) сравните каждую пару чисел, сделайте так, что если первое число больше второго – выдавался результат "первое число больше", а если первое число меньше второго - "первое число меньше" (всего должно быть пять сравнений). Убедитесь, что и первый, и второй ответ присутствуют.

Задание на дополнительный балл (т.е. делать не обязательно): с помощью функции ЕСЛИ реализуйте три варианта ответа: "первое число больше", "первое число меньше" и "оба числа равны"

Покажите результат работы преподавателю и получите оценку.

## Залание 3. Работа с блоками

Перейдите на третий лист и назовите его Блоки.

Введите любые произвольные числа в ячейки A1-С10. Чтобы не вводить их руками, воспользуйтесь функцией выдачи случайного числа СЛУЧМЕЖДУ(x;y), где x – минимальное случайное число, y – максимальное случайное число, которое выводит данная функция. Числа x и y выберите про

Под этими данными создайте таблицу:

В ячейку B12 введите *Столбец А*, С12 – *Столбец B*, D12 – *Столбец C*, E12 – *Все столбцы*

В ячейку A13 введите *Сумма*

В ячейку A14 введите *Среднее значение*

В ячейку A15 введите *Максимальное зн-е*

Заполните ячейки получившейся таблицы, найдя сумму (функция СУММ() ), среднее значение (функция СРЗНАЧ() ) и максимальное значение (функция МАКС() ) каждого столбца и всех столбцов.

## **Занятие 5. Создание web-сайтов (2 час.)**

**Цель работы:** создание студентом своего сайта на бесплатном хостинге

#### **Практическая часть:**

## **Задание 1. Создание сайта**

На сайте [http://www.ucoz.ru](http://www.ucoz.ru/) введите e-mail и пароль в соответствующие текстовые поля в правом верхнем углу страницы. Вы попали в так называемый Вебтоп – оболочку для создания и работы с Вашими сайтами.

Нажмите кнопку Создать сайт (Create a website).

Введите адрес своего сайта и нажмите ОК.

Сделайте описание сайта – нажмите на строку с описанием и введите свое. Перейдите к редактированию сайта.

## **Задание 2. Работа с сайтом**

Выберите дизайн сайта.

Отключите функцию Человеко-понятный URL.

Добавьте сайт в каталог Ucoz'а.

## **Персональный сайт**

В качестве образца можете взять мой сайт [http://abolshakov.ucoz.ru,](http://abolshakov.ucoz.ru/) или любой другой персональный сайт (расположены в каталоге Ucoz'а по адресу

Создайте следующие страницы:

 Обо мне (биография: год рождения, школа, награды, участие в мероприятиях и т.д.)

Интересы (или Хобби) – чем Вы увлекаетесь

Чтобы добавить новый раздел сайта, в панели управления сайтом нажмите на вкладку Неактивные, затем на нужный раздел, затем на команду Активировать модуль. Чтобы изменить параметры модуля после добавления – перейдите на вкладку Активные, затем щелкните на модуль, затем на команду Настройки модуля.

Создайте и настройте на Ваш выбор три из следующих четырех разделов сайта (учитывая требования):

1. Фотоальбом – не менее 8 фотографий

2. Каталог сайтов – не менее 4 сайтов, как минимум 2 разные категории сайтов

3. Новости сайта – не менее трех новостей с разными датами (включите в настройках модуля Возможность выбирать дату добавления материала – находится внизу списка настроек модуля)

4. Каталог файлов – не менее 3 файлов с описаниями

Доработайте сайт на Ваше усмотрение – за хорошее качество сайта получите дополнительные баллы.

#### **Чтобы изменить надпись Мой сайт сверху сайта:**

Зайдите в панель управления сайтом, затем сверху Дизайн/Управление дизайном (шаблоны), затем нажмите Верхняя часть сайта.

В мешанине html-а найдите слова Мой сайт, вместо них впишите, что хотите чтобы было, потом нажмите кнопку Сохранить внизу

## **Занятие 6. Microsoft Office Word 2007. Работа с таблицами и изображениями (2 час.)**

**Цель работы:** сделать рекламное объявление для вывешивания на досках объявлений. Научиться работать с таблицами и изображениями в Word.

## **Практическая часть:**

#### **Задание 1. Текст объявления**

Создайте документ Microsoft Word.

Текст объявления должен содержать: название фирмы, почтовый адрес, телефон фирмы, краткое описание деятельности, 1-2 картинки по деятельности фирмы (можно больше).

В качестве рекламируемой фирмы можете взять свою (придуманную) или воспользоваться каталогом [http://www.marimedia.ru/company\\_catalogue](http://www.marimedia.ru/company_catalogue/)

Чтобы вставить изображение: Правая кнопка на файле с изображением, Копировать, Правая кнопка на тексте, Вставить

Чтобы изменить параметры изображения: Правая кнопка на изображении, Формат рисунка

Сделайте текст объявления с изображениями, используйте выравнивания текста, изменение шрифтов.

Покажите результат преподавателю и получите оценку.

## **Задание 2. Бланк объявления**

Сделайте бланк объявления с отрывными номерами телефонов. Для этого создайте таблицу с двумя строками и с количеством столбцов, равным нужному количеству талончиков (Вставка/Таблица)

Объедините верхнюю строку таблицы и вставьте туда текст, написанный в Задании 1.

В каждую ячейку нижней строки скопировать телефон фирмы.

Нажмите на таблицу, на Ленте перейдите на вкладку *Макет* и нажмите кнопку Направление текста (расположена справа). Сделайте так, чтобы все номера телефонов были направлены верхом влево, низом вправо (аналогично

показанному ниже). Отредактируйте ячейки таблицы, чтобы номера телефонов были в одну строчку и по центру ячейки (выравнивание по центру, Свойства таблицы/Ячейка/По центру).

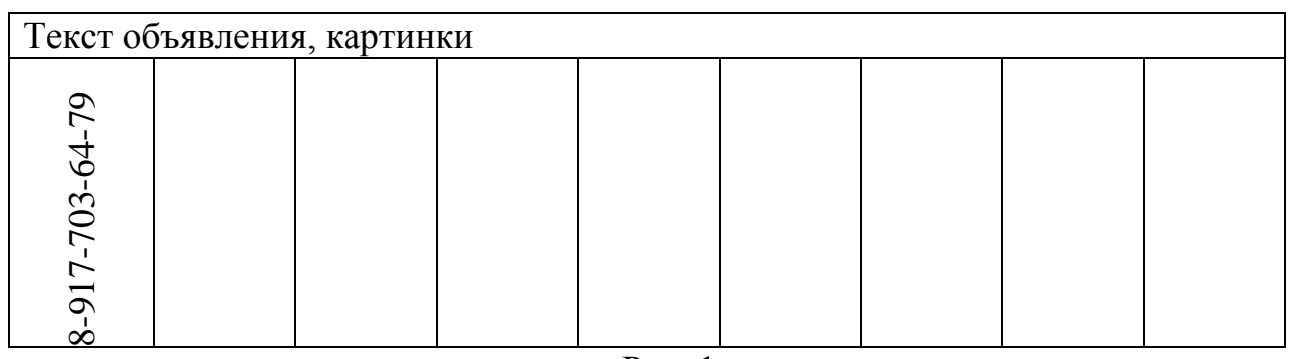

Рис. 1

Уберите нижнюю границу таблицы (см. рис. 2): выделите нижние ячейки, правая кнопка, Свойства таблицы/Границы и заливка и кликните по нижним частям рамки образца таблицы.

Верхнюю и правую границы ячеек с номерами сделайте пунктирными. Для этого выделите нижние ячейки, правая кнопка, Свойства таблицы/Границы и заливка, выберите тип линии штриховая (четвертая сверху), затем кликните на левую, правую и среднюю границу таблицы Образца.

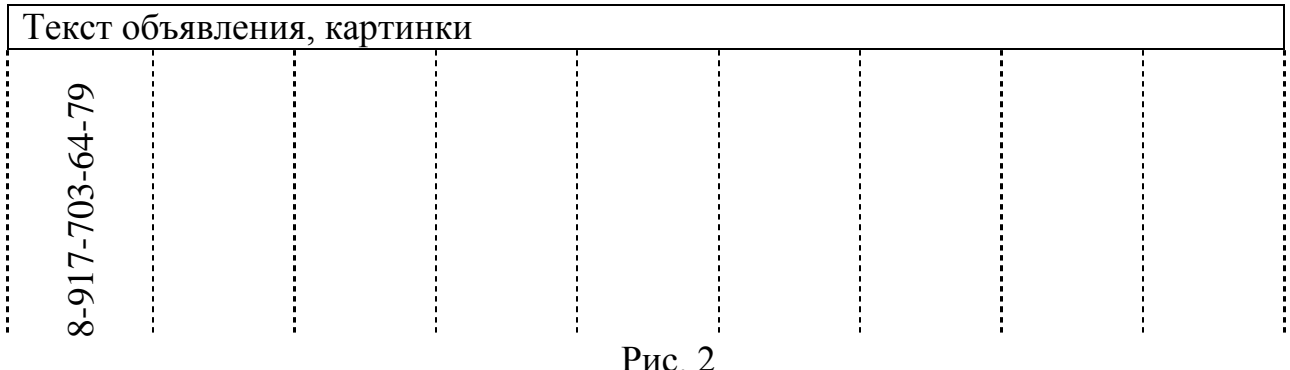

**Занятие 7. Microsoft Office Word 2007. Дополнительные функции (3 час.)**

**Цель работы**: Научиться работать с многоуровневыми списками,

формулами, колонтитулами, фигурами и объектами SmartArt.

## **Практическая часть:**

## **Задание 1. Многоуровневые списки**

Создать многоуровневый список товаров, продаваемых какой-либо фирмой. Требования к списку: не менее четырех разделов, в каждом разделе не менее пяти наименований, как минимум три наименования делятся на подвиды.

Пример товаров: 1. Фрукты: 1.1. Бананы, 1.1.1. Зеленые, 1.1.2. Желтые; 1.2. Апельсины; 1.3. Виноград

Реализация списка:

- 1. Фрукты
- 1.1. Бананы
- 1.1.1.зеленые
- 1.1.2.желтые
- 1.2. Апельсины
- 1.3. Виноград
- 1.4. …
- 2. …
- 2.1. …
- 3. …

Чтобы создать многоуровневый список: на Ленте – Главная/Абзац, кнопка Многоуровневый список

Чтобы повысить уровень списка (например, с 1.1.1. на 1.1.), нужно перейти на него и нажать Enter).

Чтобы понизить уровень списка (например, с 3 до 2.1 – Правая кнопка на номер, Нумерация/Изменить уровень списка, выбрать нужный вариант.

Покажите результат преподавателю и получите оценку.

## **Задание 2. Формулы**

Способ 1: Microsoft Equation 3.0. Чтобы запустить его, на Ленте вкладка Вставка/Текст/Экспресс-блоки/Поле, в списке выбрать Eq и справа нажать Редактор Формул.

Способ 2: на Ленте вкладка Вставка/Символы/Формула. Пример:

$$
x = \sqrt[2]{\frac{z}{y^2}}
$$

Изменить размеры формул и стили оформления – при редактировании формулы – пункт верхнего меню Размер.

Чтобы выйти из редактора формул – выполнить двойной щелчок в стороне.

Набрать в Редакторе формул следующие формулы (можно использовать любой из вариантов работы с формулами, но пояснения даны для работы в Microsoft Equation):

Вставка/Текст/Экспресс-блоки/Поле, в списке выбрать Eq и справа нажать Редактор Формул

 $ax^2+bx+c=0$ 

Добавление степени: Формулы, третья кнопка в нижнем ряду, левая кнопка в верхнем ряду

$$
y = \frac{dt}{dx} + \Omega
$$

Вставка дроби: Формулы, вторая кнопка слева в нижнем ряду, первая кнопка. Вставка прописных греческих букв (например, Ω, Δ, Σ): первая кнопка справа в верхнем ряду

$$
y = \sqrt[3]{\frac{2x}{\lambda}}
$$

Вставка корня со степенью, отличной от 2: вторая слева кнопка в нижнем ряду, четвертая кнопка в правом ряду. Вставка строчных греческих букв (например, *λ*, *π, μ*): вторая кнопка справа в верхнем ряду.

$$
y = \begin{cases} 2x^3, & x < -3 \\ \frac{x}{5}, & -3 \le x < 10 \\ \sqrt{x}, & x \ge 10 \end{cases}
$$

Вставка системы уравнений: нижняя левая кнопка, потом шестая сверху в левом столбце. Чтобы вставить еще одну строку, нужно установить курсор в строку и нажать Enter. Знаки  $\leq$ ,  $\geq$  – первая кнопка слева в верхнем ряду.

$$
y = \int_{0}^{t} f(x) dx
$$

Вставка интеграла с верхним и нижним пределами: пятая кнопка слева в нижнем ряду, средняя кнопка в первой строке.

Покажите результат преподавателю и получите оценку.

## **Задание 3. Колонтитулы**

Откройте какой-нибудь текстовый файл, состоящий из нескольких страниц.

Чтобы войти в Колонтитулы: 1. Двойной щелчок вверху страницы (над текстом); 2. На Ленте вкладка Вставка, там Верхний колонтитул, Нижний колонтитул, Номер страницы

Чтобы вернуться обратно в редактирование текста: 1. Выполнить двойной щелчок на самом тексте; 2. Нажать клавишу Esc; 3. Нажать на кнопку Закрыть окно колонтитулов во вкладке Конструктор

В верхний колонтитул добавьте имя документа: на Ленте Вставка/Верхний колонтитул, наберите имя документа, выровняйте по центру

В нижний колонтитул добавьте номер страницы: на Ленте Вставка/Номер страницы, Внизу страницы, второй вариант (по центру)

В нижний колонтитул над номером страницы добавьте свою Фамилию Имя, город и год. Образец – это задание.

Убедитесь, что на каждой странице колонтитулы повторяются

Покажите результат преподавателю и получите оценку.

## **Задание 4. Фигуры**

Для работы с фигурами в Word используется команда Фигуры, которая находится на Ленте вкладка Вставка/Иллюстрации

Создайте новый файл Microsoft Word

Пользуясь командой Фигуры, нарисуйте на странице Word прямоугольную декартову систему координат: Вставка/Фигуры/Линии/Стрелка

Подпишите оси x, y, z, для этого создать надписи: Вставка/Фигуры/Основные фигуры/Надпись (первая в списке).

Выполните команду Вставка/Фигуры/Основные фигуры/Овал

Экономика

Затем Правая кнопка на овале, Добавить текст. Введите слово Экономика и при необходимости изменить параметры текста таким образом, чтобы надпись находилась в середине овала и была полностью видна.

Сделайте ниже два прямоугольника, введите в них тексты Микроэкономика и Макроэкономика, затем протяните к ним фигурные стрелки от овала с надписью Экономика: Вставка/Фигуры/Фигурные стрелки/Любая из первых четырех стрелок в списке. Для изменения ширины стрелок и направления Левая кнопка на них и потяните за маркеры вокруг стрелки.

Покажите результат преподавателю и получите оценку.

## **Задание 5. SmartArt**

Большие схемы сложно создавать с помощью инструмента Фигуры, для них используется SmartArt – инструмент создания блок-схем. Он находится на Ленте, вкладка Вставка/Иллюстрации, под элементом Фигуры

Создайте новый документ Microsoft Word и установите ориентацию страницы – Альбомная (на Ленте вкладка Разметка страницы/Параметры страницы). Выполните команду SmartArt, первый тип диаграммы (Организационная диаграмма, Отображение структуры отношений)

На основании данной диаграммы постройте структуру руководства Высшего колледжа МарГТУ Политехник, начиная с директора (рис. 1). Исходные данные для диаграммы можно взять по адресу <http://politehnik.ucoz.ru/index/0-66>

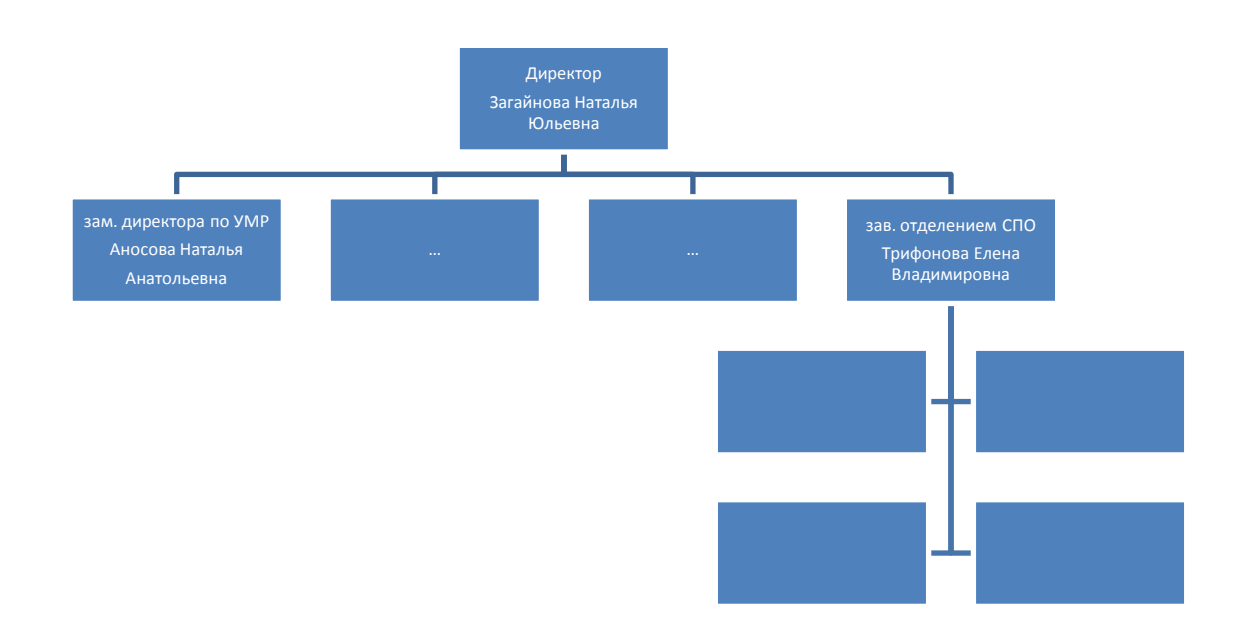

Рис. 1. Организационная диаграмма, Отображение структуры отношений

Чтобы удалить блок: выделить блок, Delete (или Вырезать)

Чтобы добавить блок: Правая кнопкой на границу блока и Подчиненный, Коллега или Помощник в зависимости от того, какой блок нужно добавить.

Правая кнопка на блок директора и Подчиненный – добавьте нужное количество блоков (всего 8). Заполнить каждый блок – Занимая должность и ФИО.

В Помощники каждому из зав. отделений СПО и НПО добавьте не менее 4-х преподавателей (которых знаете)

При необходимости измените параметры текстов в блоках, чтобы он умещался в блоки, или растяните поле SmartArt.

## **Занятие 8. Microsoft Office Word 2007. Слияние документов (3 час.), с применением метода активного обучения «Семинар-дискуссия»**

*Заранее определяется и объявляется тема,* дается время ее «поносить в себе», собраться с мыслями и с материалом. Основные варианты подготовки к дискуссии и соответственно формы ее проведения:

4.Участники, сгруппировавшись по взглядам, заранее готовят тезисы и «публикуют» их, т. е. распространяют среди будущих участников дискуссии. Преподаватель может получить их, как все остальные, а может и не получать (для демонстрации сугубой нейтральности).

5.Предварительная подготовка идет разрозненно, индивидуально. Участники логически и активно группируются в «партии» в ходе дискуссии. В этом случае дискуссия начинается с заявления позиций, а уже потом идет полемика.

6.Участники не склонны активно группироваться и активно заявлять позиции. В этом случае есть смысл разделить группу на подгруппы и предложить им поговорить между собой. После разговора по малым группам каждая из них докладывает либо общую позицию, либо основные выявившиеся позиции.

В ходе подготовки возможен и такой вариант: преподаватель составляет перечень постановок вопросов для дискуссии и передает обучающимся не как обязательный, а как один из возможных подходов.

Преподаватель ведёт дискуссию. В ходе дискуссии ведущий ее преподаватель обучает не какой-либо позиции, а *умению излагать и аргументировать любую позицию,* избранную тем или иным участником.

Для обсуждения темы «Microsoft Office Word 2007. Слияние документов» необходимо подготовить следующие вопросы:

- 1. Настройка основного документа.
- 2. Подключение документа к источнику данных.
- 3. Уточнение списка получателей или элементов.
- 4. Добавление в документ текстовых заполнителей (полей слияния).
- 5. Предварительный просмотр и завершение слияния.

#### **Теоретическая часть**

Слияние применяется, когда нужно создать набор документов, к примеру, наклейки с адресами или письма на бланках, которые рассылаются большому числу заказчиков. Каждое письмо или наклейка содержат как общие, так и индивидуальные сведения. Например, в письме должно быть обращение к заказчику по фамилии. Индивидуальные сведения для каждого письма или наклейки поступают из источника данных.

Процесс слияния состоит из нескольких общих действий.

1. Настройка основного документа. Основной документ содержит текст и графику, которые являются общими для всех версий составного документа, например, обратный адрес или приветствие на бланке письма.

2. Подключение документа к источнику данных. Источником данных является файл, содержащий сведения, которые должны вставляться в документ, например, фамилии и адреса получателей письма.

3. Уточнение списка получателей или элементов. Приложение Microsoft Office Word создает копию основного документа для каждого элемента или записи файла данных. Если файл данных — это список рассылки, то элементами, вероятно, являются получатели этой рассылки. Если нужно создать копии только для определенных элементов файла данных, элементы (записи), которые требуется включить в список, можно выбрать.

4. Добавление в документ текстовых заполнителей (полей слияния). При слиянии поля слияния заполняются данными из файла данных.

5. Предварительный просмотр и завершение слияния. Перед тем как печатать весь комплект копий документа, каждую из копий можно предварительно просмотреть.

Для слияния с почтой используются команды вкладки **Рассылки**

## **Практическая часть**

Создать рассылку – поздравление студентов группы с Новым годом. Для этого понадобятся два файла: текст с поздравлением и список студентов.

7. Создание основного файла – поздравительной открытки. В своей папке создайте документ Microsoft Word и назовите его Открытка.

Чтобы сделать рамку, обрамляющую страницу, перейдите на вкладку Разметка страницы и выполните команду Границы страницы. В нижней части открывшегося окна откройте выпадающее меню Рисунок и выберите рисунок, соответствующий новогодней тематике.

Наберите текст поздравления, пропустив ввод фамилии и имени. Добавьте пару новогодних рисунков.

2. Создание списка. В качестве источника фамилий и имен поздравляемых используем файл Microsoft Excel. Создайте новый файл Microsoft Excel в своей папке. Туда скопируйте фамилии студентов группы из рейтинга, затем (чтобы удобнее было следить за слиянием) отсортируйте их по алфавиту от А до Я (Главная/Сортировка и фильтр).

3. Слияние. Перейдите на файл Открытка. На вкладке Рассылки выполните команду Начать слияние/Письма.

Подключите документ к источнику данных (списку фамилий). Для этого выполните команду Выбрать получателей/Использовать существующий список и укажите файл Microsoft Excel, созданный на шаге 2. Если в файле Excel несколько листов, выберите лист со списком фамилий. Уточните, содержит ли первая строка данных в Excel информацию или заголовки столбцов и в зависимости от этого поставьте/уберите галочку в поле внизу.

Установите курсор в то место текста открытки, где были пропущены фамилия и имя студента и выполните команду Вставить поле слияния/Вставить (при этом в появившемся окне должны быть видна первая фамилия из списка). Закройте окно вставки.

Нажмите кнопку Просмотр результатов и убедитесь, что при нажатии стрелок вставленные фамилии и имена студентов меняются в соответствии со списком.

Примечание: тот же результат можно получить, используя Пошаговый мастер слияния. Все получившиеся открытки можно распечатать одновременно (без необходимости отправлять каждый листок на печать) командой Найти и объединить/Печать документов

Покажите выполненное задание преподавателю и получите оценку.

Microsoft Office Excel 2007. Обработка данных и представление в виде гистограмм

Скопируйте в свою папку файл с текущими оценками группы по рейтингу. Открыть его, создать новый лист, назвать Графика и на новом листе создать список, в одном столбце которого находятся фамилии студентов группы, в другом – оценки на данный момент. Первые строки столбцов назовите соответственно Фамилия Имя и Оценка.

Воспользуйтесь функцией сортировки (на Ленте вкладка Главная/Редактирование/Сортировка и фильтр) таким образом, чтобы получился список фамилий имен всех студентов и их оценок, отсортированных по убыванию (сверху вниз: сначала студенты с оценкой 5, потом с оценкой 4, потом 3, потом 2).

В столбце оценок под фамилиями сделайте отступ одну пустую строку и в следующих строках напишите соответственно: Количество, 5, 4, 3, 2 (все надписи в одном столбце друг под другом). Посчитайте количество соответствующих оценок и проставьте их во второй столбце (например, 5-7, 4-9 и т.д.).

По полученным данным постройте гистограмму: по оси x – оценки (и подпишите ось х – *Оценки*), по оси y – *Количество студентов* (соответственно подпишите ось)

Добавьте название диаграммы – *Оценки студентов*. Чтобы изменять названия осей и диаграммы, нужно при выделенной диаграмме перейти на вкладку Макет на Ленте и там Подписи/Название диаграммы и Названия осей.

Добавьте к гистограмме полиномиальную линию тренда: Правая кнопка на одном из прямоугольников гистограммы/Добавить линию тренда/Полиномиальная/Закрыть. Другой вариант выполнения: Макет/Анализ/Линия тренда/Дополнительные параметры линии тренда/ Полиномиальная/Закрыть.